## Normas de edición y publicación en el Ministerio de Defensa

ÁREA DE PUBLICACIONES SUBDIRECCIÓN GENERAL DE PUBLICACIONES Y PATRIMONIO CULTURAL

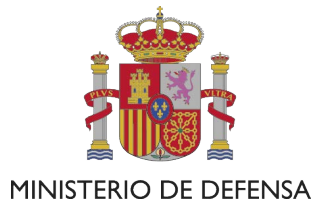

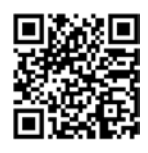

Catálogo de Publicaciones de Defensa [https://publicaciones.defensa.gob.es](https://publicaciones.defensa.gob.es/)

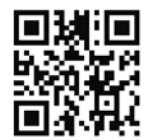

Catálogo de Publicaciones de la Administración General del Estado <https://cpage.mpr.gob.es>

Versión septiembre 2022

Edita:

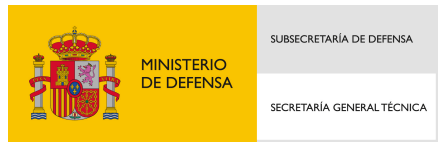

Paseo de la Castellana 109, 28046 Madrid © Autor y editor, 2022

Fecha de edición: septiembre de 2022

Maqueta e imprime: Imprenta Ministerio de Defensa

oublicaciones.defensa.gob.es [publicaciones.defensa.gob.es](https://publicaciones.defensa.gob.es/) cpage.mpr.gob.es [cpage.mpr.gob.es](https://cpage.mpr.gob.es/)

NIPO 083-22-054-3 (edición en línea)

Las opiniones emitidas en esta publicación son exclusiva responsabilidad del autor de la misma.

Los derechos de explotación de esta obra están amparados por la Ley de Propiedad Intelectual. Ninguna de las partes de la misma puede ser reproducida, almacenada ni transmitida en ninguna forma ni por medio alguno, electrónico, mecánico o de grabación, incluido fotocopias, o por cualquier otra forma, sin permiso previo, expreso y por escrito de los titulares del copyright ©.

En esta edición se ha utilizado papel 100% libre de cloro procedente de bosques gestionados de forma sostenible.

#### 1 Introducción

Estas normas de presentación de originales para inclusión de obras en el Programa Editorial del Ministerio de Defensa y todo el proceso posterior que conlleva la maquetación, corrección y revisión de pruebas de imprenta pretenden lograr una eficacia, eficiencia y normalización en la gestión del este proceso editorial de la Subdirección General de Publicaciones y Patrimonio Cultural del Ministerio de Defensa, en aras de unos plazos de publicación ágiles, concisos y que redunden en la calidad de cada obra.

Las personas que firmen, coordinen o sean responsables de obras a publicar dentro del Programa Editorial del Ministerio de Defensa deberán seguir las directrices de este documento. De la misma manera, deberán tener en cuenta el cumplimiento de la normativa ética estándar en todas las etapas de su participación, desde la recepción del manuscrito original hasta la publicación de la obra. Se espera, por tanto, un rigor académico sólido, evitando el plagio en cualquiera de sus formas.

Se recuerda que los supuestos de plagio<sup>1</sup> serán, principalmente: la presentación del trabajo ajeno como propio, la adopción de palabras o ideas de otros/as autores/as sin reconocimiento, no emplear comillas en una cita literal, dar información incorrecta sobre la verdadera fuente de una cita, parafrasear una fuente sin mencionarla o el parafraseo abusivo, incluso si se menciona, entre otras.

Los manuscritos entregados que no se publiquen *no serán devueltos al autor*.

Los autores deberán atenerse a lo establecido en estas normas para poder llevar a cabo la edición de su obra. De no ser así, esta podría ser excluida de su publicación en el Programa Editorial en curso.

#### 2 Contratos de cesión de derechos de autor

Como requisito previo para la edición de las obras de autor, será necesario contar con un contrato escrito, y suscrito por el autor, en relación a la cesión de los derechos de explotación, al Ministerio de Defensa, en cualquier soporte, en los términos que en cada caso se acuerde y con expresa referencia a los derechos digitales y a las concretas modalidades de explotación. En dicho contrato, el autor garantizará la *originalidad de la obra* y firmará como responsable de tener las *autorizaciones o los derechos de las imágenes* y de todos los materiales que aparezcan en ella.

Cada autor, coordinador o responsable de la publicación, remitirá sus datos personales y el DNI. Estos datos personales facilitados, así como el correo electrónico, se incorporarán a un fichero con el fin de gestionar las relaciones con ellos. Su responsabilidad corresponde a la Subdirección General de Publicaciones y Patrimonio Cultural, que garantizará el tratamiento de estos datos de carácter personal de conformidad con el Reglamento General de Protección de Datos. Se podrá ejercitar los derechos de acceso, rectificación, cancelación y oposición ante la citada subdirección, en Paseo de Moret 3, 28008 Madrid.

Al objeto de iniciar el expediente de cesión de derechos de explotación relativos a las obras, se enviará al autor, para su consideración, la propuesta de contrato de cesión de derechos de explotación así como la declaración responsable de hallarse al corriente del cumplimiento de las obligaciones tributarias y con la seguridad social. De estar conforme el autor deberá firmarlo y remitirlo a esta Subdirección para que quede constancia, bien por correo postal o por correo electrónico. Se prefiere la firma digital, si los autores disponen de ella, para agilizar la comunicación ante la Administración.

Una vez recibida la conformidad a la propuesta de contrato y la documentación correspondiente se iniciará el trámite administrativo para la firma del contrato definitivo.

En el caso de las obras colectivas o en colaboración con varios autores, el *coordinador o responsable de la publicación será el encargado de recabar de cada uno de los autores la cesión de los derechos de explotación* de cada contribución incluida en la obra.

<sup>1</sup> Consultar <http://www.plagiarism.org>

#### 3 Presentación de originales

Los originales que se presenten para su inclusión en el correspondiente Programa Editorial deberán atenerse a las normas ortográficas publicadas por la Real Academia Española <http://www.rae.es>. La obra básica de referencia es *Ortografía de la lengua española* de 2010, base de los controles de calidad lingüística y orto tipográfica para todas las obras editadas por la Subdirección General. Además, se tendrá en cuenta el *Libro de estilo de la lengua española según la norma panhispánica* (2018).

En todo caso se remite al autor en caso de duda a la consulta de fuentes como:

- La Fundación del Español Urgente:<http://www.fundeu.es>
- *Manual de estilo de la lengua española* (Martínez de Sousa, 2015).
- *Diccionario de usos y dudas del español actual* (Martínez de Sousa, 1996).
- *Diccionario de uso de las mayúsculas y minúsculas* (Martínez de Sousa, 2010).

El autor, coordinador o responsable de la publicación remitirá *el texto de la obra completa y definitiva en soporte digital*, en un único documento realizado con algún procesador de textos compatible con Word Office y de acuerdo con los requerimientos recogidos en los apartados siguientes.

Cualquier modificación del texto que implique variaciones en la maquetación y/o en el número de páginas podrá ser causa de exclusión del Programa Editorial en curso.

Junto al manuscrito de la obra, se presentará, en otro documento Word, un *resumen* que exprese en términos concisos el contenido básico de la obra, sintetizando el asunto o materia de la que trata, con una extensión que no debe superar las 200 palabras. El resumen irá acompañado *de cinco palabras clave*, procurando que no incluyan los términos empleados en el título.

En las obras de autor único, este deberá aportar asimismo una breve biografía y una fotografía de buena calidad en formato jpg.

#### **3.1 Características básicas**

Los requisitos básicos del original de la obra son los siguientes:

- · Deberá incluir *Índice general, Índice de contenidos o Sumario*, donde figuren todos los capítulos, secciones, apartados o cualquier otra subdivisión del original que estructure la obra, con el mismo título que su correspondiente en el texto. Si el autor no indicara nada al respecto, y no hay concordancia entre el texto y el índice general, prevalecerá el título que figure en el texto.
- · Si hay notas a pie de páginas, deben ser completas y, sin excepción, uniformes. Deben estar *numeradas correlativamente a lo largo de toda la obra*.
- · Si la obra lleva ilustraciones, gráficos, tablas, el texto no deberá llevar incrustada ninguna imagen. *Sin embargo,* debe consignarse su ubicación dentro del mismo, de manera clara para su identificación. Dichas ilustraciones se presentarán en ficheros aparte (ver apartado 3.2)
- · Si la obra llevase índices complementarios (onomásticos, ilustraciones, cuadros, gráficos, etc.) y apéndices, la foliación de estos índices deberá realizarla el autor con las últimas pruebas que revise.
- · Se recomienda la realización de una lista de abreviaturas al inicio de aquellas obras que hagan uso de ella.
- · Las fuentes documentales y bibliográficas completas se presentarán conforme a la normativa ISO 690-2013. (ver apartado 7)
- · Las obras en colaboración de varios autores exigirán del coordinador o responsable que las dirija una *indispensable labor de unificación* de los aspectos formales y de presentación de las distintas contribuciones que las componen: estructura de la obra, notas a pie de página, cita de fuentes, referencias bibliográficas y bibliografía, cuadros, tablas, imágenes y demás elementos complementarios a la edición.

#### 3.1.1 Formato de página

- · Las páginas se configurarán en tamaño de hoja A4, con márgenes amplios -*3 cm en todos los márgenes*-.
- · El texto deberá llevar *justificación completa*.
- · El documento irá *paginado en la parte inferior central con números arábigos*.
- · El cuerpo principal del trabajo se presentará preferentemente con un espacio interlineal 1,5. Para las citas textuales y notas se dejará un interlineado sencillo.
- · No se dejará espacio interlineal distinto entre los párrafos, a excepción del párrafo de inicio de apartado o sub-apartado, que se separará de su correspondiente título con dos y un espacio respectivamente.
- · Como norma general, se evitará la inserción de encabezados y pies de página. No obstante, dependiendo de la obra, cada capítulo, parte o sección podrá contener un encabezado en el que figure el título completo o abreviado de dicho capítulo, parte o sección.

#### 3.1.2 Formato y tamaño de fuente

- · El cuerpo principal del trabajo se entregará en fuente tipográfica *Arial o Verdana*, a un tamaño de *12 puntos*.
- · El mismo tipo de letra se usará para:
	- o Las *notas*, a un tamaño de *9 puntos*.
	- o Las *citas textuales*, a un tamaño de *11 puntos*.
- · Excepcionalmente el título de la obra y de grandes partes o secciones podrá presentarse a un tamaño de fuente de *14 puntos*. El título no debe ir en negrita.
- · Los términos o expresiones que quieran resaltarse se harán únicamente en *cursiva*, sin usar otros formatos como mayúscula, versalita, subrayado.
- · Aquellos términos en lengua distinta al castellano (latinismos, extranjerismos, etc.) así como las expresiones jergales se destacarán en letra *cursiva*.

#### 3.1.3 Capítulos y apartados

Dependiendo de la obra, esta se dividirá en partes o secciones, capítulos, apartados y subapartados. Toda la numeración referida a dichas partes, secciones y apartados se numerará con números arábigos, evitando la utilización de números romanos. Es decir:

#### $1, 1.1, 1.2...$   $1, H, H$

Como norma general, se utilizarán los niveles inferiores hasta un tercer nivel para no sobredimensionar la obra con excesivas subdivisiones que hagan compleja su lectura:

#### 1.1.1., <del>1.1.1.1., 1.1.1.2</del>...

Todas las divisiones del texto principal figurarán en el *Índice de contenidos, Índice general* o *Sumario* de presentación de la obra, que servirá de guía en la maquetación de la obra.

Los títulos de apartados estarán separados del texto anterior por *dos espacios interlineales y del texto posterior por un espacio interlineal.* Los títulos de subapartados estarán separados tanto del texto anterior como posterior por un espacio interlineal. (ver 3.1.1)

#### 3.1.4 Citas textuales

Las citas son fundamentales para conocer las fuentes en las que se basan los autores para desarrollar sus investigaciones. A través de ellas se evitan los plagios al tiempo que se reconoce la solidez investigadora de los autores.

Hay varios tipos de citas textuales:

- · Las citas textuales breves, es decir, aquellas que no pasan de cuatro líneas. Este tipo de citas se mantendrán dentro de párrafo.
- · Las que contengan más de cuatro líneas se presentarán en párrafo aparte, *con sangrado*, con un espacio superior e inferior en blanco para que quede claro que se trata de una cita, y cuando haya punto final, este pospondrá al cierre de comillas (».).

Para indicar las citas textuales se utilizarán *comillas*, nunca cursiva. Se recomienda usar las comillas españolas o latinas (« »), reservando los otros tipos —inglesas (" "), simples o sencillas (' ') y, de forma **excepcional**, las angulares (< >) — para cuando deban entrecomillarse partes de un texto ya entrecomillado. La progresión sería por tanto:

#### «…"…'…>

Todas las citas textuales se transcribirán como aparecen en el texto original. Si en el párrafo que se cita hay alguna incorrección, se indicará con [*sic*] (en cursiva y entre corchetes) inmediatamente después de esta. Cuando se omiten una o más palabras, se marca mediante puntos suspensivos dentro de corchetes [...]. Toda palabra añadida se escribirá dentro de corchetes. Al comienzo o final de la cita no se ponen puntos suspensivos, a menos que sean necesarios para evitar el equívoco. Si se quiere dar énfasis a una o más palabras de la cita, estas se ponen en cursiva y se indica en la nota al pie de la siguiente manera $\, :$ 

#### \* La cursiva es del autor.

#### 3.1.5 Notas a pie de página

Las notas al texto se presentarán *siempre a pie de página*.

Cumplen dos funciones:

- · aclarar al lector algún punto del texto, dándole una información suplementaria
- · informar de la procedencia de las citas del texto, para evitar el plagio.
- · En caso de que la nota sea exclusivamente una cita bibliográfica, esta deberá presentarse dentro del texto siguiendo el sistema de citación adoptado (ver Apartado 7.1.1).

No se deben multiplicar las notas. Su cantidad se limitará únicamente a lo estrictamente necesario, especialmente si no cumplen estos fines. Se trata de una cuestión de respeto al lector, a quien no se le debe interrumpir la lectura constantemente, o distraerle con notas largas y complicadas. No tienen el mismo cometido las notas de una tesis doctoral (que tratan de demostrar la competencia y saber hacer del autor) que las de un texto divulgativo o literario.

No deberán ocupar más de una cuarta parte del total de la página. Deben ser cortas, claras, breves y completas, *debiendo estar numeradas correlativamente por capítulos o secciones*, de manera que sean independientes en cada sección, con cifras arábigas consecutivas voladas, espacio interlineal sencillo y tamaño de letra de 9 puntos.

El *dígito volado, exponencial o superíndice* de la llamada de la nota deberá ir *antes de los signos de puntuación*, nunca después. Por ejemplo:

#### $...$ texto<sup>2</sup>. – Correcto .....<del>texto.<sup>3</sup></del> - Incorrecto

*No se aceptarán originales que presenten las notas al final del documento.* En este caso el texto original se devolverá al autor para que lo rectifique**.**

El procedimiento de insertar notas a pie de página puede realizarse automáticamente en los documentos Word (Ver Anexo I).

Antes de la entrega del original, el autor/a debe revisar concienzudamente la correspondencia exacta entre llamada y nota.

#### **3.2 Ficheros a entregar**

- · *1 documento Word* con el texto completo y paginado y sin imágenes incrustadas. En ningún caso un documento PDF. Si cuenta con imágenes, deberá marcarse la ubicación en el texto.
- · *1 documento Word* que incluya un *resumen* de hasta un máximo de 200 palabras y *5 palabras clave,*  que no coincidan con el título.
- · 1 *documento Word* con una breve biografía del autor de aproximadamente 150 palabras.
- · 1 foto del autor en formato jpg o tiff.

En caso de que la obra cuente con imágenes:

· *1 carpeta de imágenes,* que contenga todas las imágenes, en formato jpg o tiff y una resolución mínima de 300 ppp, que las hagan aptas para su publicación. Las imágenes deberán estar identificadas claramente en relación con la ubicación del texto.

<sup>2</sup> Correcto

<sup>3</sup> Incorrecto

· *1 documento Word* con los correspondientes *pies de foto.*

Por último cualquier otro documento Word con indicaciones y comentarios sobre la obra, si procede. Por ejemplo:

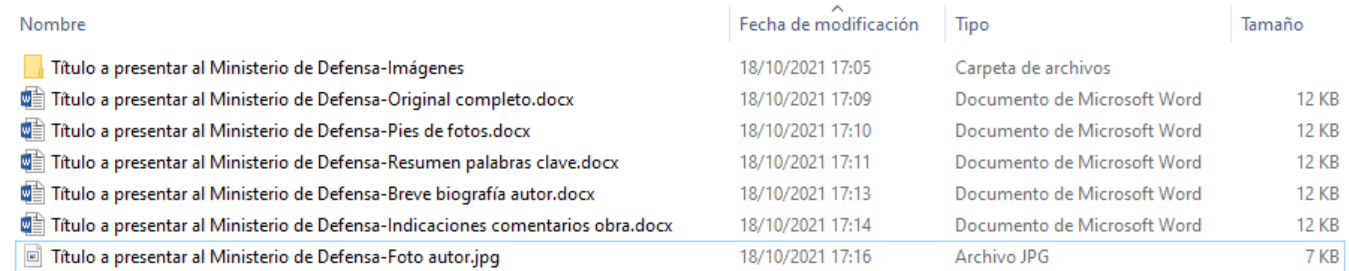

#### 4 Fases de trabajo

Las acciones anteriormente descritas se encaminan por un lado a facilitar la presentación de originales por parte de los responsables de la obra susceptible de publicación y, por el otro, aligerar las sucesivas fases de su producción meramente editorial, tarea que corresponde en exclusiva a la Unidad de Edición.

Las fases de trabajo son las siguientes:

- Presentación del texto manuscrito. Fase de estudio y evaluación
- Corrección editorial previa del texto
- Maquetación
	- o Revisión de primeras pruebas
	- o Revisión de segundas pruebas de imprenta

Con ello se pretende reducir el tiempo desde la presentación del texto original, hasta la finalización y su publicación oficial en el Catálogo de Publicaciones de Defensa,<https://publicaciones.defensa.gob.es>.

Es imprescindible que el autor tenga conocimientos básicos en cualquier editor de texto compatible con MS Word y Adobe Acrobat Reader.

#### **4.1 Presentación del texto manuscrito. Estudio y valoración. Informe de lectura**

El Ministerio de Defensa debe conocer la obra original en su totalidad para su estudio y valoración. Es un paso de obligado cumplimiento para todos los autores.

Es condición imprescindible que se trate de textos no publicados antes, es decir, deben ser originales, aunque se acepta la remisión de tesis doctorales, dadas la originalidad de los temas tratados y su evaluación por un tribunal en la universidad, por lo que se presupone un trabajo exhaustivo de investigación.

Tras la lectura y estudio del manuscrito presentado por una o varias personas, se realiza un informe técnico de valoración que determina la idoneidad o no para la aceptación del texto. Este informe es fundamental y se destacan las potencialidades pero también las debilidades.

Primeramente se evalúa la pertinencia del tema, para conocer si encaja con los objetivos definidos del Ministerio de Defensa o si pudiera formar parte de alguna de las colecciones<sup>4</sup> que publica, etc.

Posteriormente, se tienen en cuenta aspectos formales como manera de presentación de las ideas, estilo empleado, fuentes utilizadas, citas, referencias y bibliografía utilizada, etc. Todo ello para evaluar la pertinencia de la publicación de estas obras por parte del Ministerio de Defensa.

En ocasiones se hacen propuestas de mejora antes de la aceptación definitiva del manuscrito.

En caso positivo se incorporará al Programa Editorial y, por tanto, formará parte de las publicaciones oficiales del Ministerio.

<sup>4</sup> Consultar<https://publicaciones.defensa.gob.es/libros.html>

En esta fase de estudio los textos se pueden presentar en cualquier formato, bien sea en papel y/o formato electrónico pues el objetivo es conocer la obra y estudiarla. Si la obra es aceptada y, tras comunicación de aceptación, los autores deberán entregar los manuscritos completos según los requisitos y pautas que se indican en estas líneas. (Ver apartado 3)

No se devolverán los manuscritos en papel presentados para su estudio como se indicó anteriormente en la introducción. (Ver 1 Introducción)

#### **4.2 Corrección editorial del texto previa a la maquetación**

El texto original aprobado para su publicación debe ser enviado por el autor siguiendo las pautas anteriormente citadas. (Ver apartado 3).

Una vez recibido el documento se envía a un corrector profesional para que lo examine detenidamente.

Esta primera etapa es *primordial e imprescindible para la publicación* de la obra.

La corrección orto tipográfica *pule la ortografía, sintaxis y gramática del texto* al remediar errores de estructura, incoherencias e inexactitudes respecto al uso del lenguaje. Además, revisa y homogeneiza los recursos tipográficos utilizados.

La corrección de estilo, por su parte, *subsana imprecisiones, vicios y ajusta el contenido a las normas y usos asentados* para que resulte un texto fluido y adecuado.

Es decir, se comprueban:

- · Posibles faltas ortográficas, con especial cuidado a la acentuación y puntuación, las opciones para unificar criterios así como datos incorrectos, repeticiones y/o redundancias.
- · Posibles errores de estilo, expresión argumental, índices y bibliografía.

Cuando el corrector devuelve la obra, es posible que haya marcado en el mismo documento Word cambios y comentarios. Los cambios son aceptados directamente por la Unidad de Edición, mientras que los comentarios son enviados al autor quien tras estudiarlos, puede aceptar las sugerencias o no.

Al final de esta fase se considera que el texto ya está establecido plenamente fijado; por ello, *el autor no estará autorizado a insertar texto adicional* ya que éste no pasaría al corrector. Sin embargo, en ese momento sí se permitirá al autor *únicamente la supresión de algún párrafo o la rectificación del sumario.*

Una vez aceptados todos estos cambios y comentarios el autor devuelve el texto, cuyo *contenido intelectual no se volverá a tocar*, y comienza el proceso de maquetación.

#### **4.3 Maquetación**

La maquetación se encarga de poner en página los elementos tanto textuales como gráficos y visuales de la obra y se realiza de acuerdo a las características de la obra, tanto si es de maquetación única como si pertenece a alguna colección del Ministerio de Defensa.

Esta *puesta en página* de los elementos textuales y gráficos de la obra será *responsabilidad única y exclusiva* de la Subdirección General de Publicaciones y Patrimonio Cultural de Defensa.

Tras su maquetación, se inicia la *corrección de pruebas* de la obra, donde es fundamental la asistencia de los autores y coordinadores de obras, en el caso de obras colectivas. Para ello se utilizará el programa Adobe Acrobat Reader, siendo necesario que los autores cuenten con él para realizar los comentarios que crea necesarios.

No se considerarán comentarios realizados en documento ajeno al original que se envíe para su comprobación.

Como regla general se realizarán *dos pruebas*. No obstante, podrá aprobarse alguna más de forma excepcional.

Durante este proceso de pruebas *no podrá realizarse ningún cambio en el contenido intelectual del texto.* Solo se permitirán las modificaciones necesarias de índole formal encaminadas a eliminar los errores de la composición.

#### 4.3.1 Revisión de primeras pruebas

Las primeras pruebas las recibirá el autor, coordinador o responsable de la obra por correo electrónico, en un documento PDF *no protegido*. Si este fichero tiene un peso considerable se podrá enviar a través *del Almacén de Intercambio de Archivos de Hacienda*, tal y como se indicará al autor en este punto del proceso.

Las correcciones se marcarán sobre el propio documento PDF, con las opciones de comentario en forma de anotaciones y marcas de dibujo disponibles en Adobe Acrobat (programa más recomendable para esta tarea).

El documento PDF con las correcciones señaladas por el autor dentro del mismo se devolverá de la misma manera, bien por correo electrónico, bien a través del Almacén de Intercambio de Archivos de Hacienda.

El autor se comprometerá a corregir las primeras pruebas *en un plazo máximo de un mes* y, si fuese necesario, las segundas *en un plazo máximo de quince días*. Si transcurridos estos plazos el autor no entregara las pruebas, la Subdirección General de Publicaciones y Patrimonio Cultural quedará facultada para obtener por sí misma su corrección, sin que tenga ninguna responsabilidad en caso de que el resultado de esta corrección no fuera satisfactoria para el autor.

Si, en el proceso de corrección de pruebas, la obra quedara modificada de tal manera que resultara una obra distinta, la Subdirección General de Publicaciones y Patrimonio Cultural podrá desistir de su publicación sin penalización alguna (art. 66 del Real Decreto Legislativo 1/1996, de 12 de abril, por el que se aprueba el Texto Refundido de la Ley de Propiedad Intelectual).

En el caso de las obras colectivas, el coordinador quedará encargado de enviar a los autores el texto y de recibir los comentarios, *devolviendo siempre en un único documento*, los comentarios de cada una de las contribuciones de la obra.

El autor, coordinador o responsable de la publicación remitirá la totalidad de las páginas de las pruebas aunque estas no tengan correcciones.

#### 4.3.2 Revisión de segundas pruebas

Las segundas pruebas se enviarán con las correcciones de las primeras pruebas realizadas.

Esta revisión solo servirá para comprobar que se han efectuado las correcciones marcadas en las primeras pruebas con un plazo máximo de corrección de quince días.

Será el autor el que dé su visto bueno definitivo a la corrección de estas segundas pruebas indicando que se puede pasar a producción.

#### 5 Aspectos tipográficos

A continuación se exponen algunos aspectos tipográficos y ortográficos que pueden facilitar la redacción y presentación de los textos. Todos ellos se basan en las ya citadas directrices de la RAE a través de su portal oficial y sus publicaciones, así como de las proporcionadas por la Fundación del Español Urgente <http://www.fundeu.es>.

#### **5.2 Cursiva**

La letra cursiva se contrapone a la redonda del texto general para destacar algún sentido especial dentro del texto.

Se empleará en los siguientes casos:

- · En neologismos de uso no extendido.
- · En determinadas palabras para dar énfasis y/o un segundo sentido.
- · En los alias vulgares y apodos cuando acompañen al nombre, pero no si van solos. Los apodos que agrupen a dos o más personas se escriben siempre en cursiva. No se utiliza la cursiva si se trata de un apelativo o denominación familiar siempre que esté aceptado públicamente.
- · En todos los títulos de periódicos, libros, películas, canciones, obra de teatro o musicales.

· En los extranjerismos y términos no castellanos, salvo los nombres propios.

No es necesario utilizar cursiva:

· En el caso de nombres de animales, marcas, plantas, barcos, aviones, naves espaciales, modelos industriales o programas científicos. Bastaría con indicar la primera letra en mayúscula.

#### **5.2 Mayúsculas / minúsculas**

Para el uso correcto de mayúsculas/minúsculas se recomida la obra fundamental: **mayúsculas | Diccionario panhispánico de dudas | RAE - ASALE**

La letra minúscula es la que debe utilizarse en todos los casos en que no esté prescrito el uso de la mayúscula. Así, la mayúscula es preceptiva en:

- · Comienzos de un enunciado.
- · Marcar nombres propios y expresiones demostrativas.
- · Formar siglas.
- · Favorecer la legibilidad.
- · Nombrar entidades o colectividades institucionales.
- · Dar relevancia.
- Números romanos<sup>5</sup>

La puntuación exige su escritura con mayúscula inicial si una palabra sigue a los puntos suspensivos cuando estos cierran un enunciado. Pero si los puntos suspensivos no cierran el enunciado, sino que este continúa tras ellos, la palabra que los sigue se escribe con inicial minúscula.

Se escriben enteramente en mayúscula las siglas y algunos acrónimos: ISBN, OTI, ONG. Se escriben en minúscula, en cambio, los acrónimos que el uso ha convertido en sustantivos comunes: láser, radar, uvi. Cuando los acrónimos son nombres propios y tienen más de cuatro letras, solo se escribe en mayúscula la inicial: Unicef, Unesco.

Después de los dos puntos, debe comenzarse el texto con inicial mayúscula en la reproducción de una cita o palabras textuales.

En frases interrogativas y exclamativas existen dos posibilidades:

- · si la pregunta o la exclamación constituyen la totalidad del enunciado, y sus signos de cierre equivalen a un punto, la primera palabra de la pregunta o la exclamación se escribe con inicial mayúscula, así como la palabra que inicia la oración siguiente;
- · si la pregunta o la exclamación constituyen solo una parte del enunciado, pueden darse dos casos:
	- o La pregunta o la exclamación inician el enunciado. En este caso, la primera palabra que sigue a los signos de apertura (*¿ ¡*) se escribe con mayúscula y la que sigue a los signos de cierre (*? !*) se escribe con minúscula. Esto ocurre también cuando se suceden varias preguntas o exclamaciones breves que pueden ser consideradas un único enunciado y separarse con signos de coma o de punto y coma.
	- o La pregunta o la exclamación no están colocadas al comienzo del enunciado, sino que siguen a otra palabra o palabras que también forman parte de este. En ese caso, la primera palabra de la pregunta o de la exclamación (la que sigue a los signos de apertura) se escribe con minúscula.

#### 5.2.1 Escritura en mayúsculas

*Se escriben con inicial mayúscula las palabras siguientes* (están recogidos los casos más frecuentes, según las funciones y usos de las mayúsculas descritas en la Ortografía de la Lengua Española –IV.4.2.4):

> Los nombres propios de persona, animal y cosa singularizada. Los nombres de divinidades.

• María; Rocinante; Dulcinea del Toboso; Odín; fragata *Santa Catalina*; paquebote *Nuestro Señor Santiago*

<sup>5</sup> P. 657, apartado 2.1.1 Información adicional de la *Ortografía de la lengua española.* 2010.

### Normas de edición y publicación en el Ministerio de Defensa

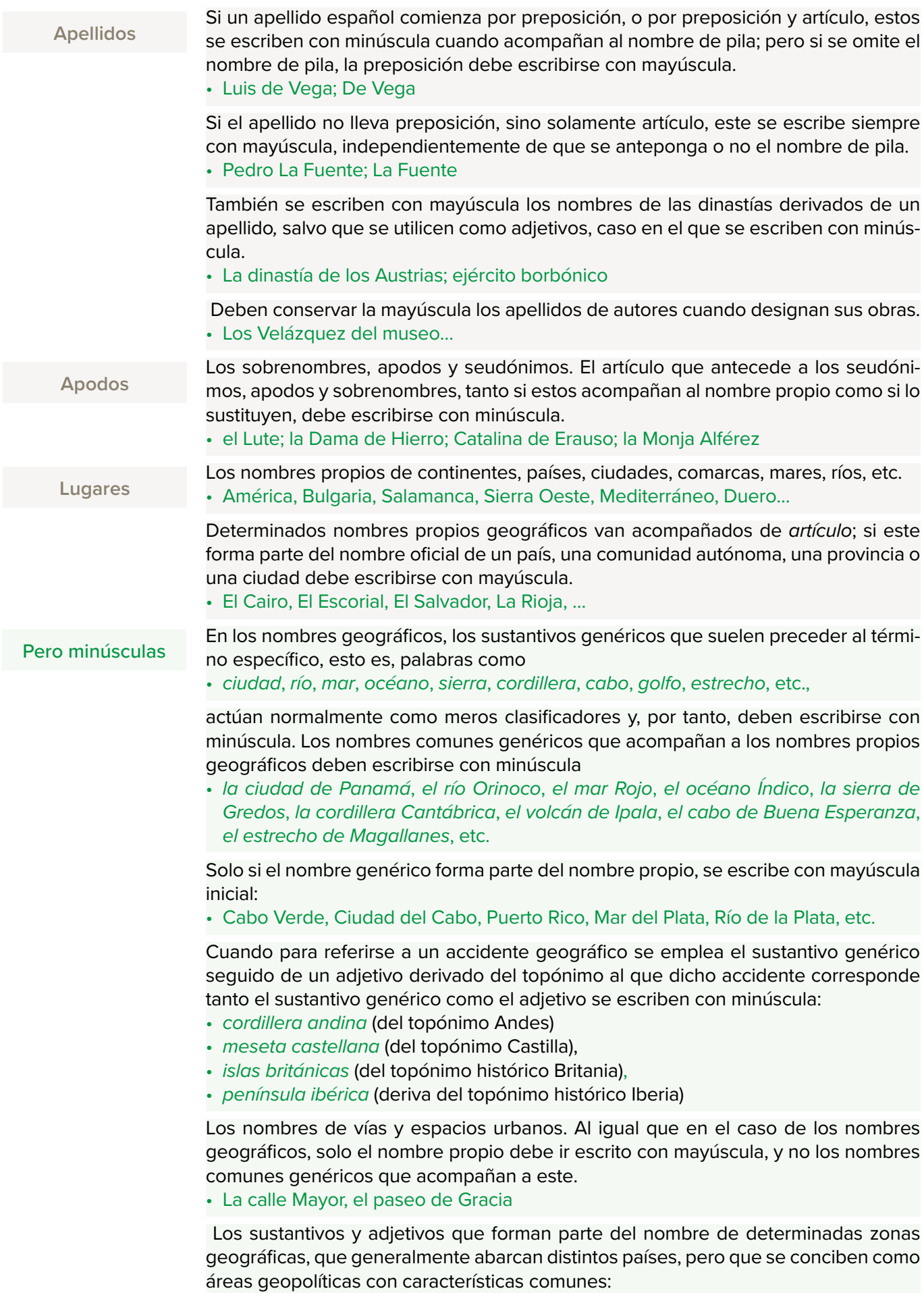

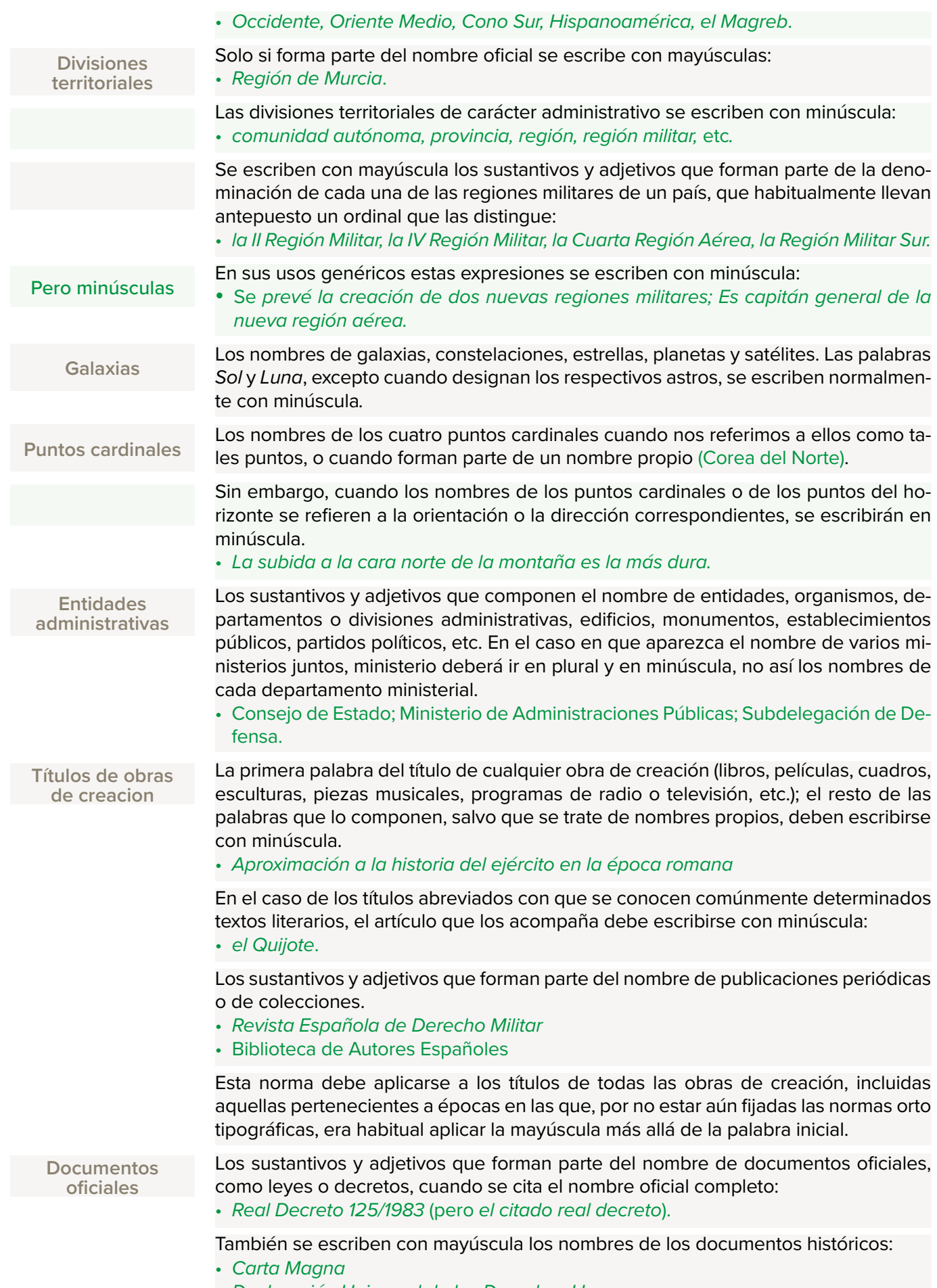

• *Declaración Universal de los Derechos Humanos*

## Normas de edición y publicación en el Ministerio de Defensa

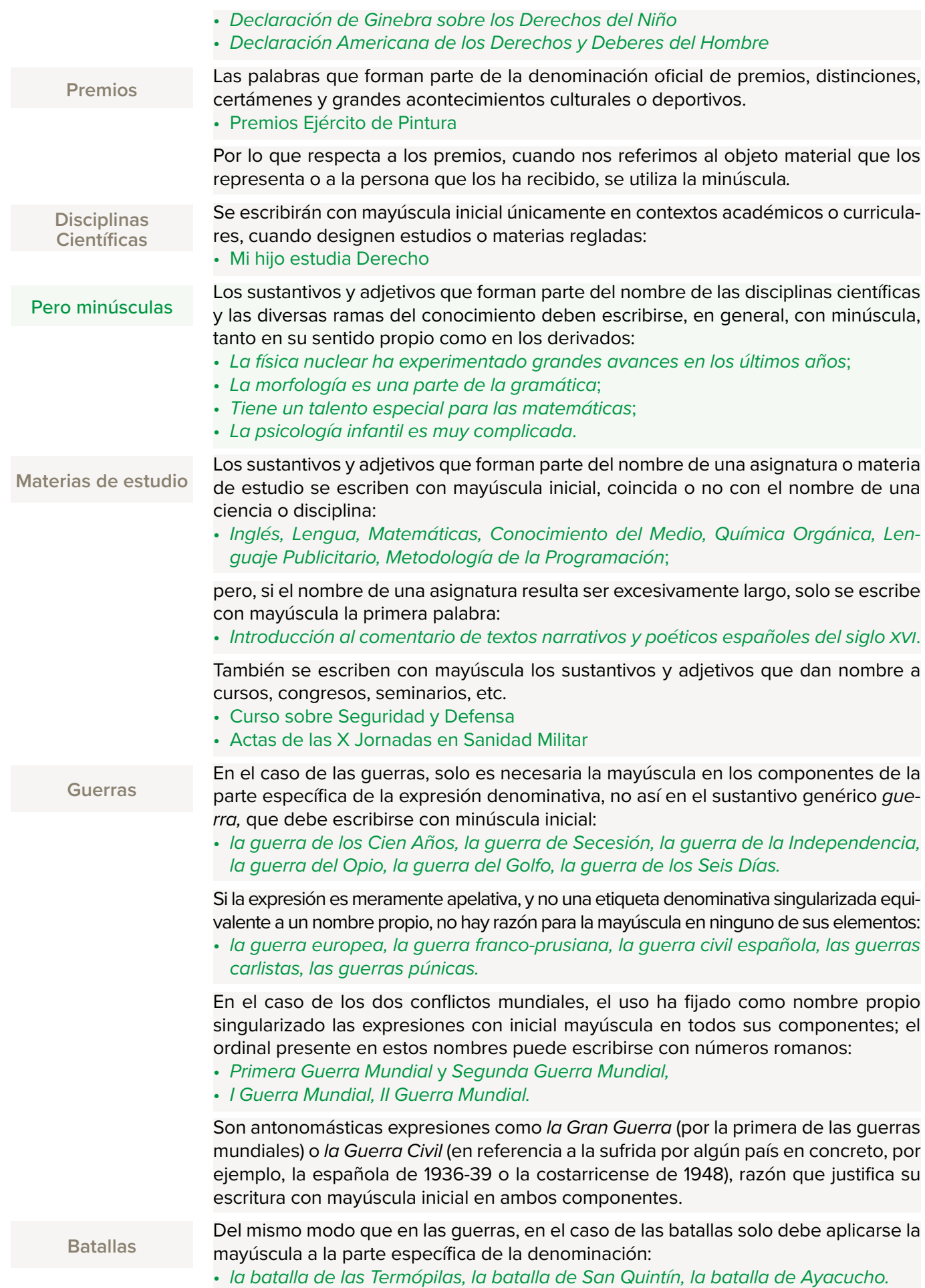

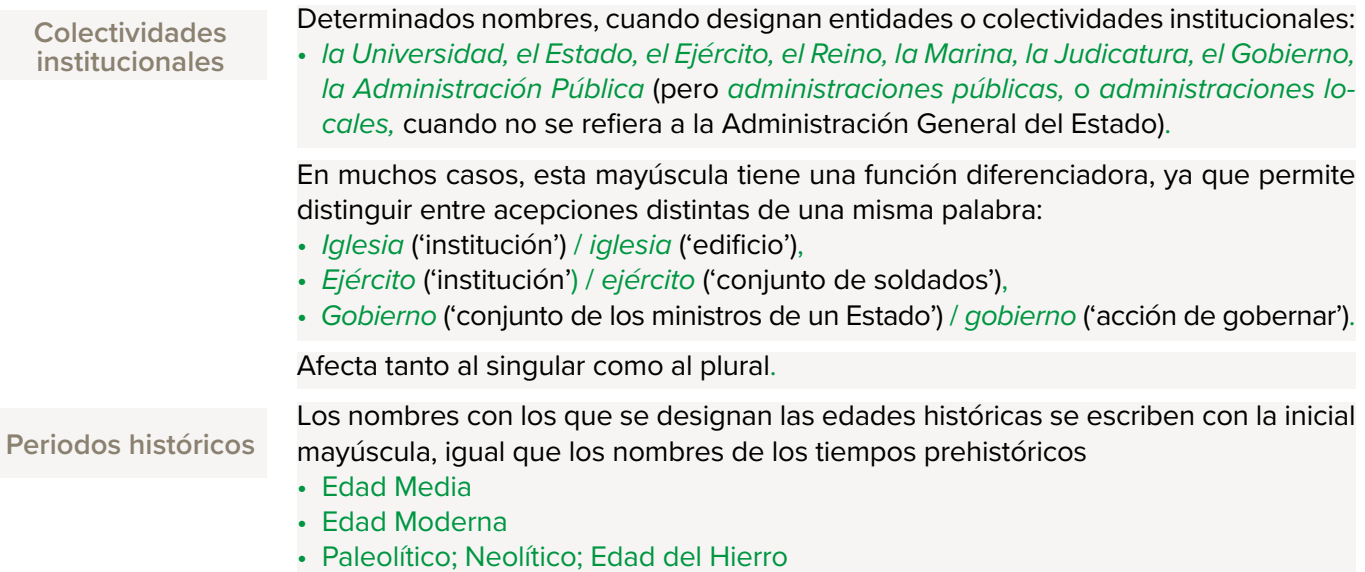

#### 5.2.2 Escritura en minúscula

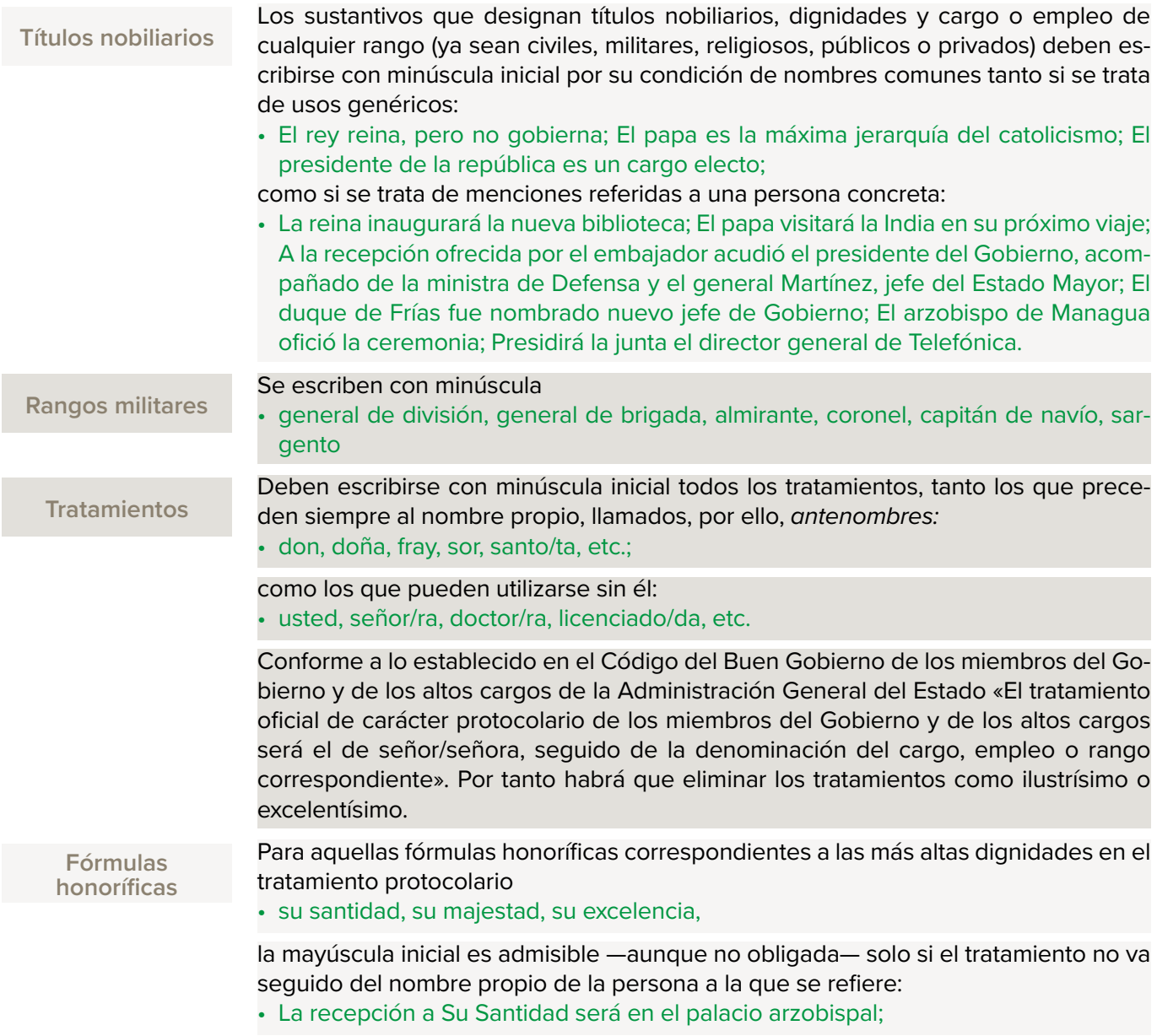

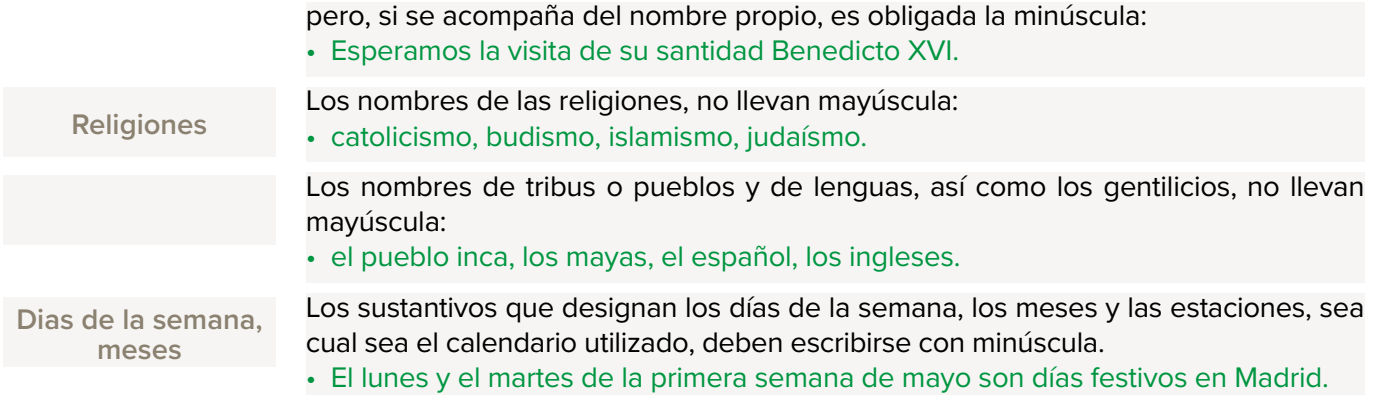

#### **5.3 Abreviaturas**

Para el listado de abreviaturas, véase como obra de referencia el *Diccionario de Ortografía Técnica. Normas de metodología y presentación de trabajos científicos,* de José Martínez de Sousa (Fundación Germán Sánchez Ruipérez).

Las abreviaturas se escriben con mayúscula o minúscula según corresponda a la palabra o expresión abreviadas;

- · las abreviaturas de nombres comunes se escriben normalmente con minúscula (salvo si van después de punto o al principio de un enunciado).
- · No obstante, se escriben con inicial mayúscula las abreviaturas de fórmulas de tratamiento, [D. Dña., Sr. Sra.] incluso las que se escriben con minúscula cuando se desarrollan, y excepcionalmente algunos nombres comunes.
- · Las de tratamiento solo deben usarse cuando anteceden al nombre propio. Mantienen la tilde en caso de incluir la vocal que la lleva en la palabra desarrollada.

Una abreviatura nunca debe quedar como único componente de una línea de texto; en esos casos, debe escribirse la palabra completa. Cuando esta se compone de varios elementos, no se pueden separar en líneas diferentes, y nunca debe dividirse mediante guión de final de línea.

Cuando la abreviatura corresponde a una expresión compleja, se separan mediante un espacio las letras que representan cada una de las palabras que la integran (EE. UU.). Si las abreviaturas van precedidas de un número, se escriben separadas por un espacio: 15 pp.

No debe escribirse una cantidad con letras seguida de la abreviatura del concepto cuantificado.

Si la abreviatura se obtuvo por contracción, se aplican las reglas generales de formación del plural y se añade *-s* o *-es* según sea la terminación (como excepción, *Ud.* forma el plural en *-s*). El plural de las abreviaturas con letras voladas debe representarse con este mismo tipo de letras (*n.os*)*.*

#### 6 Aspectos ortográficos

#### **6.1 Comillas**

En los textos impresos se recomienda utilizar en primera instancia las comillas angulares o españolas (« ») (Alt + 174 = «) (Alt + 175 = »), reservando los otros tipos para cuando deban entrecomillarse partes de un texto ya entrecomillado, y las comillas simples se emplean en último lugar. (Véase 3.1.4)

En lo que respecta a los periodos históricos, se escriben pegadas a la primera y la última palabra del período que enmarcan, y separadas por un espacio de las palabras o signos que las preceden o las siguen; pero si lo que sigue a las comillas de cierre es un signo de puntuación, no se deja espacio entre ambos.

Se usan las comillas para citar el título de un artículo, un poema, un capítulo de un libro, un reportaje o, en general, cualquier parte dependiente dentro de una publicación; los títulos de los libros, por el contrario, se escriben en cursiva cuando aparecen en textos impresos en letra redonda (o viceversa, en redonda si el texto normal va en cursiva).

#### **6.2 Guión -**

El guión sirve para dividir una palabra a fin de línea, para indicar números correlativos y en palabras compuestas.

#### **6.3 Menos o semirraya (–) (Alt+0150)**

El menos ha de ser siempre del mismo ancho que los signos más e igual del tipo usado para matemáticas (a diferencia de la raya, que tiene una medida y una forma que depende del tipo del texto).

Para el resto del texto, intentaremos convertir las semirrayas en rayas (Alt+0151, véase raya de inciso).

#### **6.4 Llamada de nota**

En el caso de que deba colocarse una llamada de nota que afecte a todo el texto entrecomillado, esta debe colocarse entre las comillas de cierre y el punto.

Si la nota solo hace referencia a la última palabra del texto entrecomillado, la llamada debe colocarse delante de las comillas de cierre.

#### **6.5 Puntos suspensivos**

Siempre son tres, no están espaciados y sirven para dejar algo en suspenso y en ocasiones como sustituto de *etc.*, por lo que, en este último caso, irán antes de coma (…,) si no concluye el enunciado.

#### **6.6 Números / Decimales**

Se escribirán preferentemente con palabras:

- · Los números que puedan expresarse en una sola palabra: *cero*, *ocho*, *veinte*, *cien*, *mil*, etc.
- · Los números redondos que puedan expresarse en dos palabras: *trescientos mil*, *dos millones*.

Si algún número perteneciente a las clases anteriores forma serie con otros más complejos es mejor escribirlos todos con cifras.

Los decimales se marcan con una coma (,).

Para la ortografía de los números escritos en cifras se tendrá en cuenta lo establecido por la RAE.

#### **6.7 Raya de inciso (—) (Alt+0151)**

En una frase —un inciso con rayas— se escribe así (incluso para textos dentro de paréntesis —como este—).

Cuando se intercala un comentario del transcriptor de la cita, este debe enmarcarse entre las rayas largas, sin necesidad de cerrar las comillas para volverlas a abrir después del inciso.

También sirve como sustituto de algo, como un dato en un cuadro, una palabra en una serie de entradas en un índice alfabético o un autor en una bibliografía (véase «bibliografía»).

#### **6.8 Signos de puntuación en texto entrecomillado**

En la reproducción de un texto entre comillas, los signos de puntuación correspondientes al periodo en el que va inserto el texto entre comillas se colocan siempre después de las comillas de cierre.

El texto que va dentro de las comillas tiene una puntuación independiente y lleva sus propios signos ortográficos. Por eso, si el enunciado entre comillas es interrogativo o exclamativo, los signos de interrogación y exclamación se escriben dentro de las comillas.

De esta regla debe excluirse el punto, que se escribirá detrás de las comillas de cierre cuando el texto entrecomillado ocupe la parte final de un enunciado o de un texto.

Cuando lo que va entrecomillado constituye el final de un enunciado o de un texto, debe colocarse punto detrás de las comillas de cierre, incluso si delante de las comillas va un signo de cierre de interrogación o de exclamación, o puntos suspensivos.

#### 7 Citas bibliográficas, referencias bibliográficas, bibliografía

Las citas bibliográficas, referencias bibliográficas y bibliografías son esenciales a la hora de redactar cualquier trabajo original de investigación. Por medio de ellas se identifican las ideas o investigaciones previas de otros autores cuya consulta y estudio han servido de base para desarrollar una nueva investigación.

Su uso de manera normalizada favorece el reconocimiento de la fuente empleada, por lo que se convierten en una herramienta fundamental para evitar el plagio y otorga credibilidad y constancia al trabajo realizado y que se da a conocer.

#### **7.1 Cita bibliográfica**

La *cita bibliográfica* es una forma de referencia breve, que se incluye en el propio texto normalmente entre paréntesis ( ). Su razón de ser es aludir brevemente a la fuente que originó la idea que se expone en el desarrollo de investigación en curso. Toda cita bibliográfica debe referenciarse de manera completa en las referencias bibliográficas.

Algunas veces se refiere a una cita textual incluida en la obra y suele aparecer detrás de la misma.

#### 7.1.1 Sistema de citación

Las citas de libros y artículos usarán el modelo Harvard: apellido del autor y fecha entre paréntesis (Apellido fecha).

Aparecerán siempre en el cuerpo del texto y no en notas a pie de página, atendiéndose a las siguientes premisas:

- · Se indicará entre paréntesis el apellido del autor/a en minúsculas, seguido del año y, en su caso, página/s de la publicación.
	- o Ej: (Casado, 2011), (Casado, 2011: 213), (Casado, 2011: 213-214).
- · En caso de que la cita esté integrada en el contenido del texto, solo se indicará entre paréntesis el año y página de publicación.
	- o Ej: Según Casado (2011); Tal como advierte Casado (2011: 213); Para Casado (2011: 213-214).
- · Si dos o más referencias tienen el mismo autor/a y año, se distinguirán entre sí con letras minúsculas a continuación del año y dentro del paréntesis. Esta distinción deberá mantenerse asimismo en el listado de referencias bibliográficas.
	- o Ej: (Casado, 2011a: 213), (Casado, 2011b: 22).
- · Las referencias con dos autores se citan por sus primeros apellidos unidos por la conjunción "y". o Ej.: (Kay y Tisdall, 1994), (Kay y Tisdall, 1994: 36).
- · Para los documentos con más de dos autores se abreviará la cita indicando solamente el apellido del primer autor seguido de "*y otros*"
	- o Ej.: (Martínez *et al.*, 2016), (Martínez *y otros.*, 2016: 54-55).

En el texto:

Un estudio del tiempo de reacción (Rogers, 1994) indica que se reduce considerablemente.

Si el nombre del autor forma parte de la oración, solamente se incluye la fecha en el paréntesis.

#### Smith y Jones (2008) demuestran la influencia de ese tipo de publicada en los consumidores.

Esto es así puesto que en los listados de las referencias bibliográficas o bibliografías las obras de los autores se ordenan cronológicamente, fecha más antigua a fecha más moderna, bajo su nombre.

#### **7.2 Referencia bibliográfica**

Las *referencias bibliográficas* son formas de referencia más extensas ordenadas, generalmente de manera alfabética, al final del capítulo o documento. Están relacionadas directamente con las citas bibliográficas, pues en el texto solo aparece una breve referencia, en forma de cita bibliográfica, como se ha indicado previamente, y que debe completarse con la forma extensa.

Las referencias estarán ordenadas por años, de más antiguo a más moderno, y a continuación alfabéticamente. Si un autor tiene varias entradas no es necesario repetir su nombre, basta con poner raya, para evitar reiteración. En cuanto a las fechas que siguen a la mención del autor, si algún año se repite, se distingue cada entrada añadiendo una letra minúscula siguiendo el orden alfabético.

Reinares Nestares, F. (2017a). Avatares del terrorismo yihadista en España… —. (2017b). Yihadismo en Europa: matar para dividirnos …

#### **7.3 Bibliografía**

La *bibliografía* es un listado de todas las referencias de los documentos a la hora de realizar un trabajo, ya sean citados, o no citados pero consultados. Se sitúa al final de la obra y en las obras colectivas, al final de cada capítulo.

No debe mantenerse una separación de obras consultadas, es decir, deberá ofrecerse una lista única que englobe tanto las obras modernas, como aquellas que puedan ser más antiguas, junto a la legislación, artículos y/o capítulos de monografías, etc. Solo se referenciarán por separado las fuentes de los archivos.

Existen diferentes formatos y estilos para presentar todas estas referencias y citas bibliográficas. De igual manera existen gestores de bibliografías y citas que permiten recopilar todas las referencias y utilizarlas para la preparación de un manuscrito con vistas a su publicación.

Para los textos de biomedicina se admite el estilo *Vancouver*, diseñado especialmente para esta disciplina.

Las obras que se integren en el Programa Editorial del Ministerio de Defensa deberán atenerse a la Norma ISO 690-2013, norma en la que se da un marco general para la presentación de bibliografías con una serie de directrices a seguir. Esta norma proporciona las bases para la preparación de referencias y citas bibliográficas, especificando los datos que deben incluirse y determinando el orden obligatorio de los datos.

#### Sin embargo, *no prescribe la puntuación ni el estilo tipográfico*.

Por ello, a continuación se ofrecen unas indicaciones sobre el estilo y la puntuación, que serán de obligado seguimiento en las obras que se publiquen desde la Subdirección General de Publicaciones y Patrimonio Cultural del Ministerio de Defensa y que se deberá mantener a lo largo de toda la lista de referencias. A continuación se precisarán los siguientes puntos:

- · Para el sistema de citación, se empleará *el modelo Harvard, de autor-fecha*
- · Puntuación de las referencias y el empleo de cursivas, versalitas, mayúsculas, etc.
- · Abreviatura de iniciales de los nombres.
- · Inversión de los nombres en las referencias.
- · Organización de las referencias

#### **7.4 Elementos en referencias bibliográficas y en bibliografías a tener en cuenta**

#### **Nombre de autor [persona, entidad]**

Si la obra tiene autor es el primer elemento de las referencias bibliográficas. Pueden ser autores personales y autores corporativos.

- · Los autores personales siempre se indicarán en forma invertida, *Apellido, Nombre propio*, evitando el uso de la mayúscula. Los nombres propios se indicarán mediante la inicial del mismo.
	- o Adams, S.
	- o Manzano, A.
- · Cuando hay dos o más autores, se mantiene el orden inverso en la presentación de cada uno, insertando una coma entre el primer y el segundo autor y añadiendo una "y" antes del tercero o último. o Sands, P., Fisk, R. y Beevor, A.
- · Cuando hay más de tres autores, se hace constar el primero seguido de la expresión y otros.
- · Cuando el primer apellido esté encabezado por preposición o por preposición más artículo, estos elementos no se tienen en cuenta en la alfabetización, por lo que se escribiirán en minúscula tras el nombre de pila<sup>6</sup>.
	- o Amo González, Pedro del
	- o Diego Cortázar, Ana de

<sup>6</sup> P. 638, apartado 2.4 a). Información adicional de la Ortografía de la lengua española. 2010.

Asimismo pueden indicarse como autores y/o creadores, aquellos que realizan una función distinta a la del autor, como es el caso de los siguientes:

Fotógrafo, (fot.) dibujante (dib.) Director de orquesta, director de película (dir.) Compilador, editor científico o literario, revisor (comp.) (ed. lit.) (rev.) Traductor, copista, arreglista (trad.) (cop.) (arr.) Editor comercial (ed. com.) Distribuidor (distr.)

En el caso de que haya más de tres autores y se encuentre además un responsable de la edición, como un coordinador, editor etc, este último es el que debe encabezar la entrada o referencia, añadiendo entre paréntesis () la abreviatura de la función realizada.

- · La autoría de las entidades se utilizarán en casos muy concretos, como pueden ser:
	- o En las memorias de actividades internas, esta entidad debe indicarse en primer lugar. § Fundación Dinastía Vivanco. (2018). *Memoria de actividades 2019*
	- o En las monografías de congresos donde aparezca el nombre formal del congreso. Esta resulta ser la entidad que debe encabezar la obra;
		- § Congreso Nacional sobre Seguridad, Información y Defensa (1º. 2005. Segovia). (2005). *Actas del I Congreso Nacional sobre Seguridad, Información y Defensa: información y guerras en el siglo XXI: Segovia, 10 a 13 de mayo de 2005*
	- o Si no hay un nombre formal de Congreso, la referencia entra directamente por el título o lema adoptado por el Congreso.
	- o También las llevarán las leyes promulgadas por los Estados;
		- § España. *Constitución*, 1978. *Constitución española*

Las publicaciones periódicas no llevan mención de autor, a no ser que se trate de publicaciones muy específicas donde se trate las actividades internas, balances económicos, etc. de la entidad que edite la publicación.

#### **Fecha**

Al aplicarse el modelo Harvard de cita, este elemento se indica después del autor y entre paréntesis ( ).

· Ramos Jácome, G. (2021). *La Escuela de Polimotores en la Base Aérea de Jerez de la Frontera*. Madrid, Ministerio de Defensa. 191 pp. ISBN 978-84-9091-552-3.

Cuando la cita no se introduzca por nombre de autor o coordinador, es decir, que sea por título, la fecha se colocará inmediatamente después de este título.

· *Aquila legionis: cuadernos de estudios sobre el ejército romano*. (2001- ).

#### **Título**

Toda obra tiene un título que la identifica. Esto es claro en monografías modernas, revistas, artículos, leyes, etc. Sin embargo, hay obras que pueden carecer de él, como es el caso de manuscritos donde no aparecen de forma clara; también las fotografías, dibujos, grabados, folletos, mapas, incluso páginas web, etc. En estos casos habrá que establecer uno y consignarlo entre corchetes [ ].

Cobran especial importancia los títulos de las contribuciones de artículos en monografías colectivas, los artículos de las revistas/publicaciones seriadas, y, últimamente, las entradas en blogs por lo que se hace necesario distinguirlos claramente. Los títulos de los artículos, contribuciones y entradas se mantendrán en redonda, mientras que los títulos de las monografías, revistas y los blogs, es decir, los documentos fuente, se citarán siempre en cursivas.

Los títulos incluidos en monografías colectivas estarán precedidos del término **En:** sin ser eso necesario en el caso de las revistas/publicaciones seriadas y blogs. Los dos puntos : se utilizan asimismo para separar el título del subtítulo.

· Derecho militar y defensa nacional: historia y perspectiva

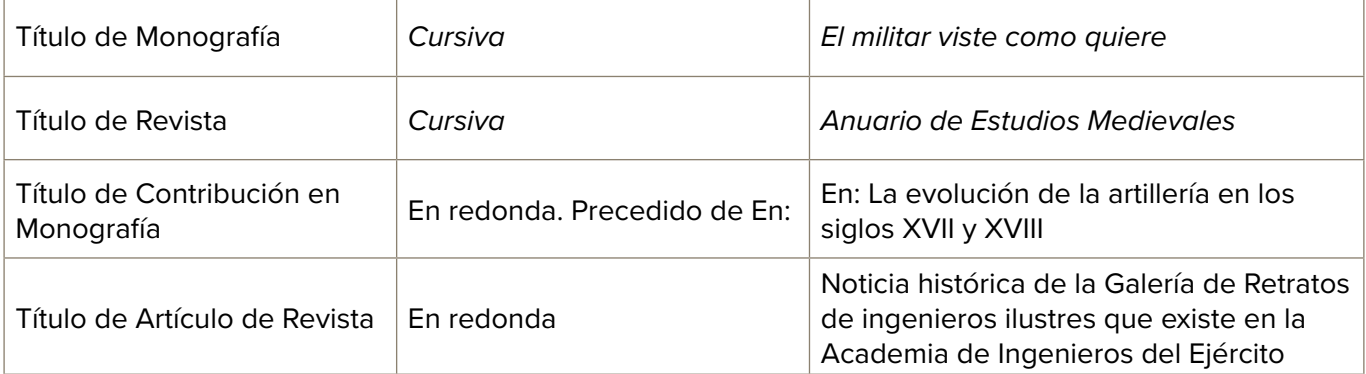

#### **Designación del soporte**

Se considera necesario su inclusión en la referencia si la obra no está impresa, y cada vez más en el caso de las obras en línea.

[manuscrito] // [fotografía] // [grabado] // [dibujo] [en línea] // [base de datos]// [imagen digital]

#### **Edición**

Se indica solo si no es la primera edición. Se consigna en el idioma de la obra y usando abreviatura:

2ª ed. 2nd ed. (en inglés)

#### **Lugar y editor**

Barcelona, Anagrama Valladolid, Páramo

#### **Numeración y paginación**

Referido principalmente a publicaciones periódicas, así como a obras en varios volúmenes. Su orden, según la norma ISO 690, debe seguir el principio de que la parte mayor precede a la más pequeña. Los términos volumen y número, se pueden omitir.

#### **Título de la serie**

No es necesario indicar la serie y/o colección de la obra, a no ser que sea una obra muy significativa.

#### **Identificador normalizado**

ISBN / ISSN / DOI

#### **Localización**

Se puede consignar el nombre de la institución que custodia el documento así como la signatura topográfica que lo identifica. Esto es especialmente importante en documentos con pocos ejemplares o únicos, como los manuscritos.

#### **Fecha de la consulta** del recurso en línea

Se consignará entre corchetes, de la forma que se indica a continuación:

#### [Consulta: 8 julio 2021]

**Disponibilidad, acceso o información relativa a la localización** del recurso electrónico

Disponible en: <http://www.bne.es>

#### **Información general adicional**

Aquella información significativa que puede ser útil para identificar mejor el documento.

#### **7.5 Puntuación**

Se simplificará al máximo.

Punto .

Cada elemento de las referencias se separará por punto . que indica la terminación de una secuencia de ideas.

Dos puntos :

Se utilizarán en dos casos:

- · Para indicar el subtítulo
- · Para introducir el título del documento fuente en el caso de las monografías, en la expresión En: En: *Título de la monografía (en cursiva)*
- · En ningún caso, para introducir el título de artículos publicados en revistas /publicaciones perióridicas

Coma ,

- · Para separar los autores en caso de que haya más de uno
- · Para separar la mención de lugar de edición y editorial
- · Para separar los niveles en paginación cuando se hace referencia a volumen, número, etc

Comillas «»

No se utilizarán en ningún caso

#### **7.6 Esquemas**

7.6.1 Monografías

Esquema a seguir:

Apellido(s), inicial(es). (año). *Título del libro (en cursiva).* Número de edición (si no es la 1ª)*.* Lugar de publicación, Editorial. Número de páginas. Serie. ISBN.

Martínez Laínez, F. (2009). *Banderas lejanas: la exploración, conquista y defensa por España del territorio de los actuales Estados Unidos.* Madrid, Edaf. 543 p. Clío Crónicas de la Historia. ISBN 978-84-414-2121-9.

#### 7.6.2 Capítulos y/o contribuciones en monografías

#### Esquema a seguir:

Apellido(s), inicial(es) del autor del capítulo. (año). Título del capítulo (en redonda). En: Apellido(s), inicial(es) del editor ed(s)/coord. (coord.). *Título del libro (en cursiva)*. Lugar de publicación, Editorial. Pp. Identificador normalizado (si disponible)

Recio Morales, O. (2020). España y la recepción del mundo militar polaco en el siglo XVIII. En: García Hernán, E. (coord.). *Presencia polaca en la milicia española*. Madrid, Ministerio de Defensa. Pp. 73-99

Este esquema es también válido para las entradas en los blogs, pues son resultado intelectual de un autor, añadiendo los términos relativos a los documentos electrónicos. (ver 7.6.10 Documentos electrónicos)

#### 7.6.3 Publicaciones seriadas

#### Esquema a seguir:

*Título de la revista/publicación seriada (en cursiva).* (Años de publicación o de consulta). Número de edición (si no es la primera)*.* Lugar de publicación, Editorial. ISSN.

*Aquila Legionis: Cuadernos de Estudios sobre el Ejército Romano*. (2001- ).Madrid, Signifer Libros. ISSN 1578-1518.

Este esquema es también válido para las entradas en los blogs, pues son resultado intelectual de un autor, añadiendo los términos relativos a los documentos electrónicos. (ver 7.4.10 Documentos electrónicos)

#### 7.6.4 Artículos de publicaciones seriadas

Esquema a seguir:

Apellido(s), inicial(es). (año). Título del artículo (en redonda). *Título de la revista (en cursiva)*. Lugar, Editor. Numeración del volumen de la revista (número de la parte entre paréntesis), rango de página(s) precedidas de la abreviatura pp. Identificador normalizado.

Español Solana, D. (2019). Guerra en el Valle del Ebro en la segunda mitad del siglo XVI: geoestrategia y control militar de los recursos económicos en el noreste peninsular. *Aragón en la Edad Media*. 30, pp. 211-242. ISSN 0213-2486.

#### 7.6.5 Congresos, Jornadas, Simposios, Cursos

La dificultad de todos estos consiste en conocer si existe o no nombre formal de dicho evento. Si existe debe consignarse en primer lugar. No debe confundirse con el lema asignado al mismo. Sigue el mismo esquema que las monografías.

Esquema a seguir:

Nombre formal del Congreso (si existe). (año). *Título del libro (en cursiva).* Lugar de publicación, Editorial. Número de páginas. (Serie). ISBN.

Congreso Internacional de Emblemática General (1º. 1999. Zaragoza). (2004). *Actas del I Congreso Internacional de Emblemática General.* Zaragoza, Institución Fernando el Católico. 3 vols. (Publicación número 2379 de la Institución "Fernando el Católico"). ISBN 84-7820-701-5.

#### 7.6.6 Ponencias

#### Esquema a seguir:

Apellido(s), inicial(es). (año). Título del artículo (en redonda). En: *Título del congreso (en cursiva)*. Lugar, Editor. Paginación precedidas de la abreviatura pp. Identificador normalizado.

Domínguez Niñas, J.L., Loizaga Arnáiz, J.M., y Relloso Villoira, J.F. (1988). La estela de Minicia Aunia y el escudo del valle de Lana (Navarra). En: Congreso Peninsular de Historia Antigua (1º. 1986. Santiago de Compostela). *Actas 1er Congreso Peninsular de Historia Antigua: Santiago de Compostela, 1-5 julio 198*6. Santiago de Compostela, Servicio de Publicaciones de la Universidad. Vol. 3, pp. 15-18. ISBN 84-7191-447-6.

#### 7.6.7 Tesis no publicadas

#### Esquema a seguir:

Apellido(s), inicial(es). (año en que se presentó). Título de la tesis- (en cursiva) [tesis doctoral]. Director de la tesis. Lugar, Institución en la que se presenta.

Arteaga Martín, F. (1994). *La seguridad de la Europa occidental* [tesis doctoral]. Director, Antonio Marquina Barrio. Madrid, Universidad Complutense de Madrid.

Si la tesis ha sido publicada, el esquema a seguir es el de las Monografías.

#### 7.6.8 Legislación

#### Esquema a seguir:

País/Jurisdicción. (Año). Título de la ley o Título de la norma. *Título del documento fuente*. Numeración de la publicación, paginación.

- · España. (2006). Orden PRE/1822/2006, de 9 de junio, por la que se establecen criterios generales para la adaptación de tiempos adicionales en los procesos de selección para el acceso al empleo de las personas con discapacidad. *Boletín Oficial del Estado.* 13 de junio, núm. 140, pp. 22530-22533.
- · Unión Europea. (2014). Directiva 2014/54/UE del Parlamento Europeo y del Consejo, de 16 de abril de 2014, sobre medidas para facilitar el ejercicio de los derechos conferidos a los trabajadores en el contexto de la libre circulación de los trabajadores. *Diario Oficial de la Unión Europea*. 30 de abril, L128, pp. 8-14

#### 7.6.9 Página web

Esquema a seguir:

*Título en cursiva* [en línea]. (año). Lugar, Editor. [Consulta: dia mes año]. Disponible en:

· *CESEDEN: Centro Superior de Estudios de la Defensa Nacional* [en línea]*.* (2021). Madrid, Ministerio de Defensa. [Consulta: 8 julio 2021]. Disponible en: [https://www.defensa.gob.es/](https://www.defensa.gob.es/ceseden/ceseden/) [ceseden/ceseden/](https://www.defensa.gob.es/ceseden/ceseden/)

#### 7.6.10 Documentos electrónicos

Cuando cualquiera de estas referencias proceda de un documento electrónico, se deberán añadir tres informaciones claves:

- · Al final del título, la expresión [en línea]
- · Al final de la referencia, cuándo se consultó el documento y donde está disponible, *siempre que sea de acceso público*.

[Consulta: día mes año]. Disponible en: URL .

(Siempre que sea posible se aportará el **DOI o enlace URL permanente)**

#### Ejemplos:

Libro electrónico

Papich, M.G. (2016). *Saunders Handbook of Veterinary Drugs* [en línea]*.* Amsterdam, Elsevier. [Consulta: 15 febrero 2017].Disponible en: http://www.sciencedirect.com/science/book/9780323244855#?

#### Revista electrónica

*REIM: Revista de Estudios Internacionales Mediterráneos* [en línea]. (2007-). Madrid, Taller de Estudios Internacionales Mediterráneos. ISSN 1887-4460. [Consulta: 1 septiembre 2020]. Disponible en: http://revistas.uam.es/reim/issue/archive.

#### Artículo en publicación electrónica

Acosta Ortega, F. (2022). Aspectos de la guerra de África (1859-1860). Apoyo naval [en línea]. *Revista de Historia Naval*. N.º 156, pp. 9-32. [Consulta: 2022]. DOI: 10.555553/603sjp15601

#### Blog

Sáenz de Ugarte, Í. (2003-). Guerra eterna [en línea]. [Consulta: 11 julio 2019]. Disponible en: guerraeterna.com/archives/2003/11/. Blog del autor.

#### 8 Imágenes

**8.1 Imágenes y sus derechos de autor** 

El Ministerio de Defensa no se hace cargo de la gestión de cesión de derechos de las imágenes.

El uso de imágenes en cada publicación ha de ponderarse según los derechos que los autores o coordinadores de las obras posean sobre las mismas.

Por tanto, es responsabilidad del autor o coordinador de la obra la obtención de todas las autorizaciones y licencias de los elementos gráficos constitutivos de la edición (imágenes, fotos, dibujos, figuras, etc.), que se encuentren amparados por la propiedad intelectual y, si procede, realizar en el pie de imagen la correspondiente cita de fuentes o mención de cesión.

*Si existiese duda sobre los derechos de autor de una imagen no debe utilizarse.*

El responsable ante posibles reclamaciones por infracción de las normas del derecho de la propiedad intelectual será el autor, coordinador o responsable de la obra.

Así, a la hora de utilizar imágenes han de prevalecer aquellas que son de autoría propia, aquellas de las que se tiene autorización de reproducción o licencia de uso o aquellas que puedan obtenerse de repositorios o bancos de imágenes en situación legal de dominio público.

Los derechos de autor amparan no solo a las obras escritas sino también a aquellas audiovisuales, lo que incluye a las imágenes, dibujos, fotografías, infografías y demás elementos gráficos. De ahí, la importancia

de contar con los permisos necesarios para su utilización que se establecen tanto a través de la normativa vigente como a través de la voluntad expresa del autor o creador.

Comunicar públicamente una ilustración o una imagen, cederla o replicarla en una obra, es decir, reproducirla o incluso alterarla son algunas de las facultades que un creador tiene sobre su imagen gracias a los derechos de autor. Todos ellos pueden cederse o venderse y, de ahí, la sensibilidad con la que se ha de trabajar cuando quiera usarse una imagen para alguna publicación.

#### 8.1.1 Copyright

Si el autor, creador, fotógrafo o institución que posee los ya citados derechos de una imagen se los reserva por completo esas imágenes suelen aparecer con el símbolo del copyright ©. Ello implica que **no se puede hacer ningún uso de la misma salvo permiso o autorización expresa por escrito del autor.**

#### 8.1.2 Licencias Creative Commons (CC)

El autor, creador, fotógrafo o institución que posee derechos sobre una imagen puede permitir a los demás el uso libre a través de internet de las mismas con ciertas condiciones o límites usando una licencia de libre acceso o Creative Commons.

Estas licencias se basan en la legislación de propiedad intelectual y cuando un creador la usa autoriza automáticamente su uso con una condición primordial: citarle como autor de la misma. Después, según la licencia escogida el uso de la imagen puede ser más o menos restrictivo para quien quiera disponer de ella.

Para más información consulte en: [https://creativecommons.org/licenses/?lang=es\\_es](https://creativecommons.org/licenses/?lang=es_es)

#### 8.1.3 Bancos de imágenes

Los bancos de imágenes son sitios web con colecciones de material gráfico de todo tipo —desde ilustraciones o fotografías hasta vectores— normalmente libre de derechos o, si existen límites de uso, suelen explicitarse.

Así, cuando son imágenes gratuitas el creador suele permitir uso personal o profesional siempre se le que atribuya su autoría —bien citando la fuente o con un enlace directo a la imagen—. Cuando las imágenes son de pago, una vez compradas suelen poder usarse libremente sin necesidad de mencionar al autor.

Algunos ejemplos de estos bancos de imágenes son:

- • [unsplash.com](http://unsplash.com)
- • [flickr.com](http://flickr.com)
- • [gratisography.com](https://gratisography.com/)
- • [freeimages.com](http://freeimages.com)

Además de estos bancos y de la habitual búsqueda en Google, existen más opciones en buscadores de imágenes donde, bien son buscadores de imágenes gratuitas, bien se permite filtrar resultados.

#### Algunos de esos buscadores son:

<https://search.creativecommons.org> <https://www.pexels.com/es-es/> <https://www.everystockphoto.com> <https://pixabay.com/es/>

#### 8.1.4. Tratamiento de imágenes de personas en publicaciones del Ministerio de Defensa

Para esta cuestión se ha seguido la orientación más actualizada, que se corresponde al informe elaborado por las unidades encargadas del Ministerio de Defensa. En él se ha tenido en cuenta la normativa europea vigente en materia de protección de datos<sup>7</sup>, así como las interpretaciones sobre las mismas realizada por la Agencia Española de la Protección de Datos<sup>8</sup>.

<sup>7</sup> Reglamento Europeo de Protección de Datos 2016/679 de 27 de abril de 2016.

<sup>8</sup> Ampliación del Informe jurídico emitido en los expedientes 108/2018 (re. 181577/2018) y 155/2018 (ref. 2000012/2018).

Entre los tratamientos enumerados en el citado informe se encuentra la publicación de forma lícita de imágenes, de personas físicas identificadas o identificables en actos, sucesos o acaecimientos públicos o con relevancia para el Ministerio de Defensa.

Para poder seguir llevando a cabo estas publicaciones de forma lícita debe existir causa que legitime dicho tratamiento y que sea conforme con la nueva normativa en materia de protección de datos. Esta legitimación será la establecida en el **artículo 6.1.e) "misión de interés público"**.

Ha de tenerse en cuenta que el tratamiento de datos de carácter personal solo podrá considerarse fundado en el cumplimiento de una **misión de interés público** cuando derive de una **competencia atribuida por la ley**. Dicha atribución habrá de interpretarse en un sentido amplio, de forma que permita a las Administraciones los tratamientos de datos personales necesarios para las finalidades legítimas que el ordenamiento les concede o permite.

En este caso, el Ministerio de Defensa tiene entre sus competencias públicas la **promoción y fomento de la cultura de defensa en la sociedad española**. Esta competencia viene establecida en normas con rango de Ley, entre otras:

- ü La Ley Orgánica 5/2005, de Defensa nacional, en su artículo 31 afirma que "*el Ministerio de Defensa promoverá el desarrollo de la cultura de defensa con la finalidad de que la sociedad española conozca, valore y se identifique con su historia y con el esfuerzo solidario y efectivo mediante el que las Fuerzas Armadas salvaguardan los intereses nacionales*".
- ü La Ley 39/2007, de la Carrera Militar, en su artículo 52 establece que "*hay que fomentar y promover la cultura de seguridad y defensa en la sociedad, propiciar un mayor conocimiento del papel que nuestra Constitución otorga a las Fuerzas Armadas y promover el más amplio apoyo de los ciudadanos a los Ejércitos*".

Cuando se graban o realicen fotografías en ejercicios de adiestramiento y formación o en actividades operativas se recomienda, si no se ha obtenido previamente el consentimiento, que en su publicación o difusión no sean fácilmente identificables las imágenes de personas y para ello sería conveniente que las imágenes aparezcan por detrás, de medio perfil o alterando o "pixelando" la imagen.

Por último, las imágenes de menores de edad debe considerarse la posibilidad de alte-rar o "pixelar" su imagen para que no sean identificables. Se podrán publicar recogiendo el consentimiento expreso de sus padres o tutores legales.

#### **8.2 Imagen digital**

Una *imagen digital o gráfico digital* es una representación bidimensional de una imagen a partir de una matriz numérica, frecuentemente en binario (unos y ceros). Puede tratarse de una imagen matricial (o mapa de bits) o de un gráfico vectorial.

Las imágenes digitales se pueden obtener de varias formas:

- · Por medio de dispositivos de entrada conversión analógica-digital como los escáneres y las cámaras digitales (captura).
- · Directamente mediante programas informáticos editores de mapas de bits y dibujo vectorial, como por ejemplo realizando dibujos con el ratón o tableta digitalizadora gráfica incluyendo el lápiz óptico (realización).

#### 8.2.1 Calidad de imágenes digitales para imprenta

#### Definición de calidad

El concepto de **calidad de imagen** no está regulado, es un término subjetivo, y depende de múltiples factores como el enfoque, nitidez, luz, contraste, composición de la escena, capacidad de reproducción en un medio determinado, etc.

Ante la cuestión, que se puede plantear un autor: ¿Puedo usar esta imagen para mi libro?", la respuesta acertada siempre será: "Depende".

En este documento, se presentan indicaciones para la obtención de imágenes que cumplan con los factores y características que determinan la capacidad de las imágenes de ser reproducidas, manteniendo el mayor nivel de detalle posible respecto a su original, en un soporte impreso y en las versiones digitales del mismo.

#### 8.2.2 Tipos de imagen

En función del contenido de la imagen, podemos encontrar tres tipos principales de imágenes:

- · Fotografías
	- o Representación gráfica de algo real, obtenida mediante algún dispositivo de captura con ayuda de la luz, o montajes realizados mediante procesamiento de diversas fotografías.
- · Gráficos e ilustraciones
	- o Son imágenes, que se caracterizan por estar compuestas de formas geométricas y texto; pensadas para transmitir una información concreta o ilustrar un concepto.
		- Como ejemplos de este tipo de imágenes encontramos: logotipos, escudos y emblemas, infografías, gráficos de estadística, etc.
		- Normalmente son creadas de forma expresa, generalmente de forma digital mediante un software específico.
- · Mixtas
	- o Son imágenes, que contienen elementos mezclados de las dos anteriores.
		- Ejemplo: infografías en las que el fondo es una fotografía y sobre la misma se desarrollan los conceptos a expresar.

Cada tipo de imagen, tiene unas características específicas y requieren un tratamiento diferenciado, y por tanto un formato especifico.

#### 8.2.3 Formato de imagen

Los formatos de archivo de imagen están estandarizados para organizar, almacenar y tratar imágenes digitales. Los archivos de imagen están compuestos de datos (cabecera que contiene atributos: dimensiones de la imagen, tipo de codificación, etc.; seguida de los datos de la imagen en sí misma). La estructura de los atributos y de los datos de la imagen es distinta en cada formato.

Existen múltiples formatos, definidos para diferentes utilidades en función de las características de la imagen, el uso que se va a realizar de la misma, el tamaño de archivo en bytes pretendido, etc.

Se pueden clasificar del siguiente modo:

#### 8.2.3.1 Formatos de mapa de bits o raster

Es el formato nativo de los dispositivos de captura y por tanto el **más adecuado** para la reproducción en cualquier medio de **fotografías**.

La imagen se compone de muchos puntos concretos, es decir, de píxeles. Cuanto menor sea la dimensión de dichos píxeles y cuantos más haya, mayor será la resolución o la calidad del archivo de imagen y, por consiguiente, también el tamaño del archivo. La ampliación (o la reducción no realizada correctamente) del archivo siempre lleva aparejada la correspondiente pérdida de calidad, debido a que, con cada cambio, los píxeles se perciben más claramente como las pequeñas estructuras cuadradas que son (la imagen pixela).

A las imágenes en mapa de bits se las suele definir por su altura y ancho (en píxeles) y por su profundidad de color (en bits por píxel), que determina el número de colores distintos que se pueden almacenar en cada punto individual, y por lo tanto, en gran medida, la calidad del color de la imagen.

Estos formatos de imagen, se puede clasificar en:

#### **o Formatos de compresión con pérdida.**

Los formatos de compresión con pérdida preservan una representación de la imagen original que puede parecer copia perfecta, sin embargo, no lo es; almacenan la menor cantidad de información necesaria que permita la posterior reproducción del original. Generalmente la compresión

con pérdidas es capaz de conseguir medidas de archivo más pequeñas que la compresión sin pérdidas. La mayoría de algoritmos de compresión con pérdida permiten ajustar el grado de compresión para permitir el ajuste deseado entre calidad de imagen y tamaño de archivo, esta acción solo es ofrecida por determinado programas de edición de imágenes.

El mayor inconveniente de este tipo de formato radica en que cada vez que es editado y guardado vuelve a comprimir la imagen (degradación generacional).

El formato más conocido de esta familia, es el formato **JPEG.**

Su principal ventaja radica en que ofrece una relación entre el tamaño de archivo y la calidad de la representación final.

Es un formato **valido para imprenta**, si sus dimensiones son adecuadas al tamaño de reproducción pretendido, la imagen se encuentra editada para su reproducción directa y no se pretende un resultado con el máximo detalle.

#### **o Formatos de compresión sin pérdida.**

Reducen el tamaño de archivo mientras preservan una copia perfecta del original (imagen sin comprimir). La compresión sin pérdida generalmente, pero no siempre, genera archivos más grandes que la compresión con pérdida. La compresión sin pérdida se debe utilizar para evitar la acumulación de etapas de re-comprensión al editar imágenes.

Los formatos más conocidos de compresión sin pérdida son TIFF (TIF), PNG, GIF, BMP.

De todos ellos, el único **válido para imprenta** es el formato **TIFF**, siendo el formato más recomendado para la reproducción de imágenes fotográficas impresas. Es un formato flexible, y nos permite elegir su grado de compresión, para imprenta se recomienda utilizar sin compresión o LZW. Diversas limitaciones, en su definición hacen que los siguientes formatos no sean adecuados para imprenta:

- PNG: no admitir modelos de color, ni metadatos.
- § GIF: limitación cromática a 256 colores.
- BMP: tamaño de archivo grande, lo hace difícil de procesar y almacenar.

#### **o Otros formatos:**

Aunque no son formalmente formatos de imagen, podemos encontrar imágenes almacenadas, y se pueden transmitir y emplear las mismas en estos otros formatos:

- **RAW:** archivo de imagen en bruto que toma el dispositivo de captura, algunos dispositivos permiten guardar la imagen en este formato y que el procesado de la misma se realice mediante un software externo. Su alto peso, la necesidad de procesamiento específico y no ser un formato estandarizado, no lo hacen idóneo para enviar imágenes a imprenta.
- **PSD:** es el formato de archivo de Photoshop, es plenamente compatible con los programas de edición gráfica profesional más usuales, y se pueden incorporar directamente imágenes en este formato.
- § **XCF:** es un formato de código abierto, nativo del software de edición de imágenes GIMP. Sus características son similares al formato PSD.

En resumen los formatos de **imagen de mapa de bits**, son adecuados para **imágenes fotográficas**, de estos son **adecuados para imprenta**, el formato **TIFF** (más recomendable) y **JPG.**

**No es recomendable**, con el único objeto de cumplir con el criterio de proporcionar imágenes en estos formatos, **utilizar un editor de imágenes** (y menos si no es un editor profesional) y **guardar directamente en formato tiff o jpg** la imagen procedente de otro formato.

#### 8.2.3.2 Formato de imágenes vectoriales

Una imagen vectorial es una imagen digital formada por objetos geométricos dependientes (segmentos, polígonos, arcos, muros, etc.), cada uno de ellos definido por atributos matemáticos de forma, de posición, etc. Por ejemplo un círculo de color rojo quedaría definido por la posición de su centro, su radio, el grosor de línea y su color.

Estas imágenes son creadas de forma digital, mediante un software de edición especifico.

El interés principal de las **imágenes vectoriales es que son escalables** (puede ampliarse el tamaño de una imagen a voluntad sin sufrir la pérdida de calidad que sufren los mapas de bits; de la misma forma, permiten mover, estirar y retorcer imágenes de manera relativamente sencilla).

Son especialmente adecuados para trabajar con imágenes gráficas e ilustraciones, que presenten una gama cromática limitada y los contornos queden definidos claramente mediantes figuras geométricas.

Los formatos de imagen vectorial más conocidos son:

- o **SVG**: El formato vectorial estándar W3C se llama SVG. Inkscape y las versiones recientes de Adobe Illustrator y CorelDRAW tienen buena compatibilidad de escritura y lectura del formato SVG.
- o AI: El formato nativo de Adobe Illustrator, software de referencia en ilustración y gráficos vectoriales.
- o CDR: formato nativo de Corel Draw.
- o DXF: El formato Drawing eXchange Format. A algunos programas se les dificulta leer archivos DXF con curvas, así es que la edición de escritorio es compatible con los modos de salida de líneas + curvas al igual que solo líneas.

o Formatos de descripción de página:

Sin ser exactamente un formato de imagen, sino lenguajes que incorporan distintos elementos gráficos en un solo archivo, su definición como lenguaje de forma similar a los formatos vectoriales, los hacen válidos para almacenar, compartir y emplearlos en una producción gráfica, entre ellos encontramos:

- § **PDF:** El formato PDF se usa ampliamente como formato de documento independiente de la plataforma para uso general. Y aunque no se usa exclusivamente para eso, es un formato para almacenar y distribuir imágenes vectoriales muy bueno.
- § EPS: El formato EPS (PostScript encapsulado) de Adobe quizás es el lenguaje de descripción de páginas más común. Es un formato de exportación ampliamente compatible, pero debido a la complejidad de la especificación del formato completo, no todos los programas que dicen que son compatibles con EPS pueden importar todas sus variantes. Adobe Illustrator y versiones recientes de CorelDRAW tienen buena compatibilidad con la lectura y escritura de EPS. Ghostview lo puede leer muy bien, pero no tiene capacidad para editarlo. Inkscape solamente lo puede exportar.

Los **archivos de imagen vectorial**, son en cualquiera de sus formatos, **válidos** para **la producción impresa,**  como para la creación de publicaciones digitales**.**

Requieren de un software para su creación, actualmente los programas ofimáticos más usuales, en sus herramientas de dibujos permiten la creación de imágenes vectoriales básicas, si bien carecen de la posibilidad de exportarlos directamente a un archivo en formato vectorial, que permita su intercambio y edición posterior (más adelante se presentara un supuesto práctico de cómo crear un fichero pdf, que permita el almacenamiento e intercambio de estos archivos de forma que sea editable e incorporable a una producción gráfica).

Existen programas específicos para su creación (Adobe Illustratror, Corel Draw, etc.), que permiten la creación de imágenes más complejas y la exportación en los formatos anteriormente especificados.

Del mismo modo existen bancos de imágenes que permiten la obtención de estos contenidos en formato vectorial.

La siguiente tabla, indica los distintos formatos viables para una producción impresa, y el formato más adecuado para los distintos tipos de imágenes.

|                            | <b>FOTOGRAFÍA</b> | <b>GRÁFICO</b>    |
|----------------------------|-------------------|-------------------|
| Válido para<br>imprenta    |                   | <b>SVG</b>        |
|                            |                   | ΑI                |
|                            | <b>TIFF</b>       | <b>CDR</b>        |
|                            | <b>JPG</b>        | <b>PDF</b>        |
|                            |                   | <b>EPS</b>        |
|                            |                   | TIFF <sup>9</sup> |
| No válido para<br>imprenta | <b>PNG</b>        | <b>PNG</b>        |
|                            | <b>BMP</b>        | <b>BMP</b>        |
|                            | Otros             | Otros             |

<sup>&</sup>lt;sup>9</sup> El uso de este formato para estas imágenes requiere de una especial atención, a las dimensiones del archivo y la calidad del mismo.

#### **8.2.4 Resolución de las imágenes**

La indicación más habitual que se indica cuando se pregunta a que resolución debo enviar mi imagen a imprenta, suele ser **a 300 pixeles por pulgada (ppp/ppi), a tamaño de impresión**.

Esta afirmación tan extensamente repetida, presenta varios problemas:

- 1. La resolución **solo** es un atributo **aplicable** a **imágenes de mapa de bits, no** siendo aplicable a **imágenes vectoriales.**
- 2. La resolución no es una característica intrínseca de la imagen, sino un atributo que se especifica a un fichero de imagen para que se reproduzca a un tamaño físico determinado en un medio (impreso, pantalla).
- 3. No siempre se conoce el tamaño de reproducción concreto de una imagen en el momento de preparar el contenido gráfico de un proyecto.

#### Entonces **¿Cómo cumplir con la indicación 300 ppp a tamaño de impresión?**

Para ello analicemos que indica el **atributo resolución** en una imagen mapa de bits. Las imágenes en mapa de bits se las suele definir por su altura y ancho (en píxeles) y por su profundidad de color (en bits por píxel).

La primera característica, dimensiones de la imagen, nos definen su ancho (X pixeles) y su alto (Y pixeles). Cuando marcamos una imagen con una resolución de ZZZ pixeles por pulgada, lo que indicamos en el archivo es que al reproducirse en un formato físico, muestre sus dimensiones en pixeles a un tamaño concreto. Veamos un ejemplo concreto:

Supongamos que trabajamos con una imagen tiene unas dimensiones de 326 x 320 pixeles.

Si le marcáramos como atributo una resolución de 72 ppp, le estaríamos indicando que al reproducirse en un medio impreso (imprimir imagen), representada en cada pulgada 72 pixeles, por tanto se reproduciría en un tamaño de 4,53 pulgadas por 4,44 pulgadas, es decir a 11,5 x 11,3 cm (1 pulgada = 2,54 cm).

Obtendriamos el siguiente resultado:

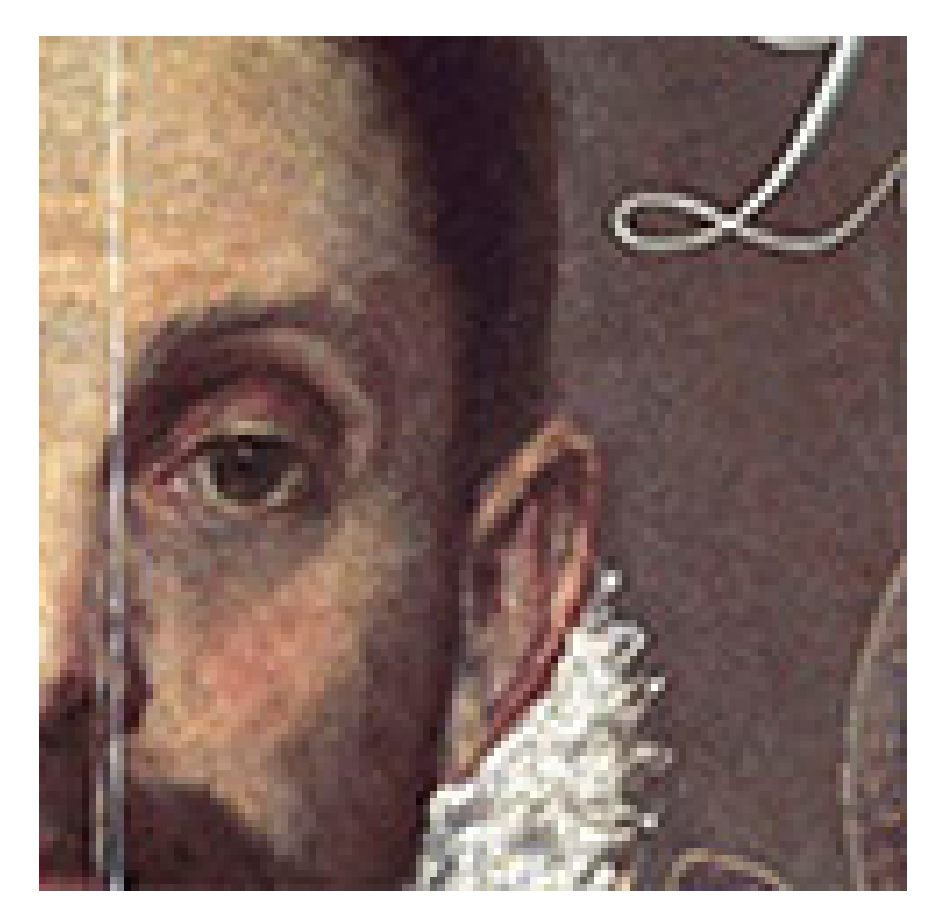

Si en lugar de definir el atributo resolución a 72 ppp, se expresa a 300 ppp, la imagen se reproduciria en un medio impreso (imprimir imagen) en un tamaño de 1,08 x 1,06 pulgadas (2,76 x 2,71 cm). Siendo este su tamaño adecuado para una impresión de calidad.

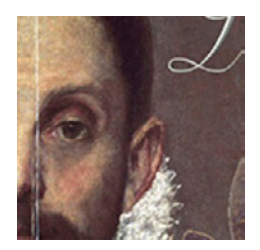

Como se aprecia en las imágenes, partiendo de la misma imagen, al imprimirla a distintos tamaños, el nivel de detalle y variedad cromatica, es diferente entre ambas, apreciandose claramente la imagen en la menor tamaño, y percibiendose distorsionada y formada por cuadraditos (pixelación) en la de mayor tamaño.

Para conseguir reproducir, al tamaño de la imagen 1, con la calidad obtenida para la imagen 2, lo que **se requiere es una imagen de mayores dimensiones** (1358 x 1350 pixeles).

De este modo, si se indica el atributo de 300 ppp, a dicha imagen obtenemos:

3450 / 300 = 4,53 pulgadas 2775 / 300 = 4,5 pulgadas Si el resultado anterior lo multiplicamos por 2,54 (1 pulgada = 2,54 cm) 11,5 cm x 11,3 cm

El resultado sería el siguiente:

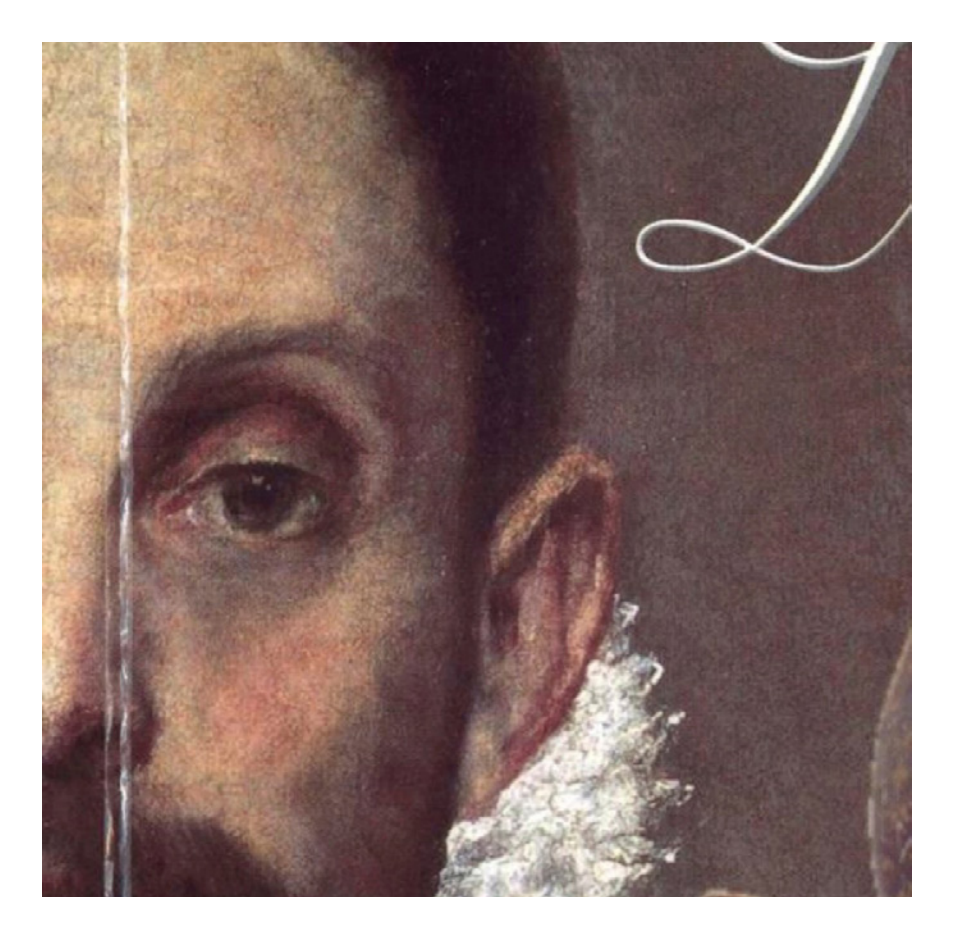

La formula para obtener el tamaño de impresión de una imagen determinda, es por tanto:

(Dimensión en pixeles / resolución necesaria)\*2,54 = tamaño en cm.

Es un error, redimensionar mediante edición vía software, especialmente a traves del uso de los editores de imágenes proporcionados por Windows (paint, fotos,etc), la imagen para alcanzar las dimensiones requeridas, pues esta opción lo que realmente hace es rellenar mediante algoritmos los pixeles necesarios para alcanzar el objetivo pretendido, el resultado sería muy similar al obtenido a imprimir la imagen a una resolución menor a la necesaria.

Visto el concepto de resolución, la siguiente variable es determinar a que tamaño se pretende reproducir, para ello es necesario determinar el formato de páginas y como se van a distriubir la imagen dentro de la misma.

Existen multiples formas de inserción de imágenes en un impreso, conforme a su maquetación, formato, tipo de publicación, etc., en libros las formas más usuales son las siguientes:

- · Mismo ancho de imagen que las líneas de texto (a caja de texto), formato muy utilizado para imágenes que guardan una proporción horizontal.
- · El ancho de imagen es la mitad del de las lineas (a media caja), funciona mejor con imágenes de proporción vertical.
- · A página completa (notese como el tamaño de imagen, es superior al tamaño de página, es lo que se conoce como imagen a sangre, necesario para un correcto acabado del impreso).

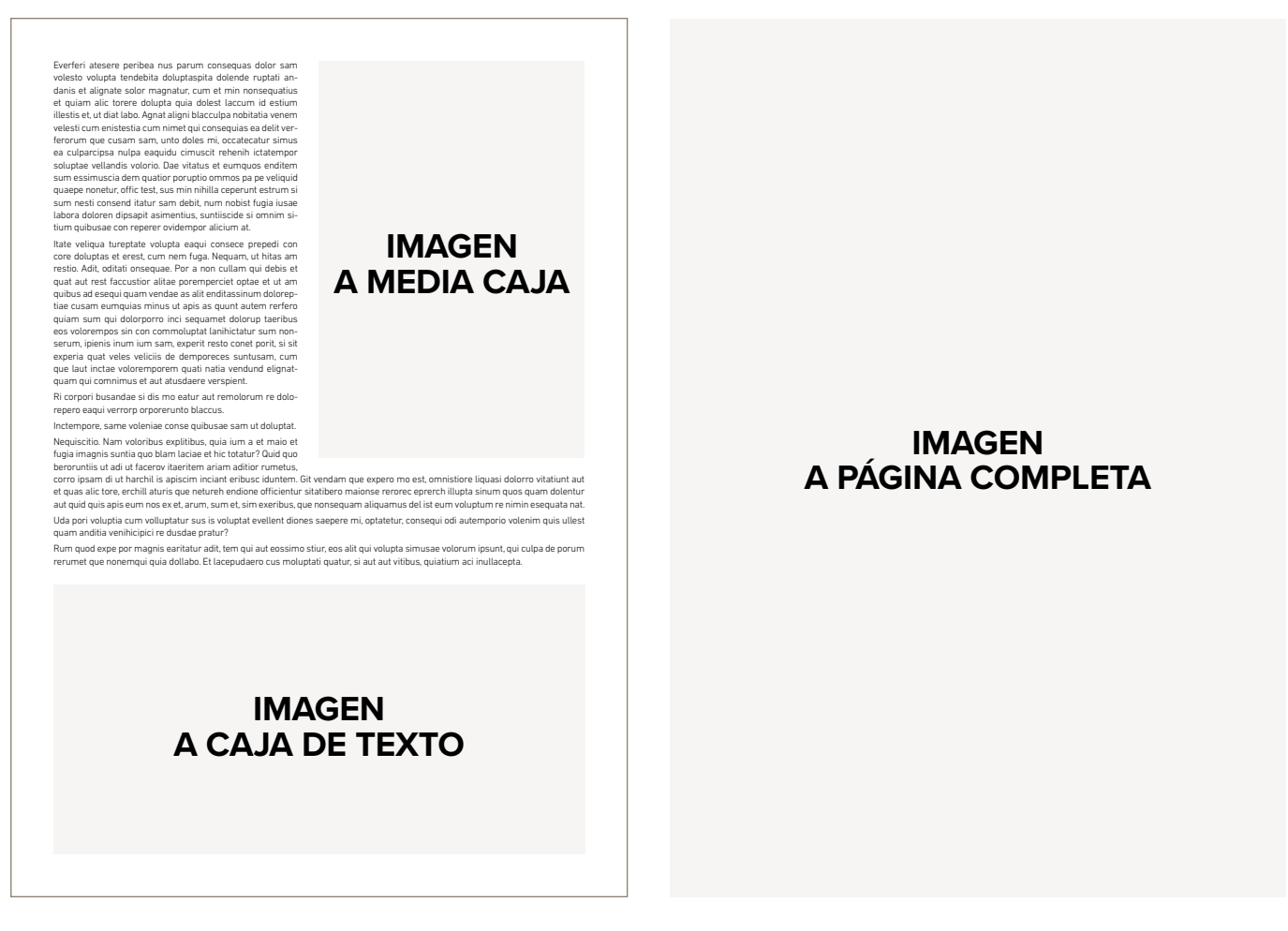

A continuación se indican los tamaños de imagen necesarios para una correctar reproducción impresa para las distintas formas de inserción y los tamaños de página más usuales. Las dimensiones estan calculadas para un formato de imagen de 4/3, para otros formatos de imagen se mantiene el ancho, siendo el alto el resultado de aplicar el fomato de imagen correspondiente. En los tamaños propuestos, ya se han calculado las sangres necesarias (margenes no reproducibles a los lados de las imágenes para un correcto acabado), y debe tenerse en cuenta que usualmente la totalidad del contenido gráfico de una imagen no se reproducira impresa.

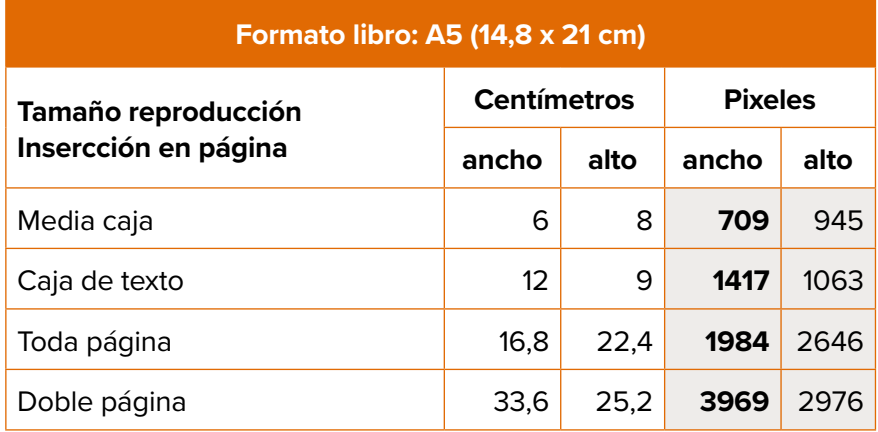

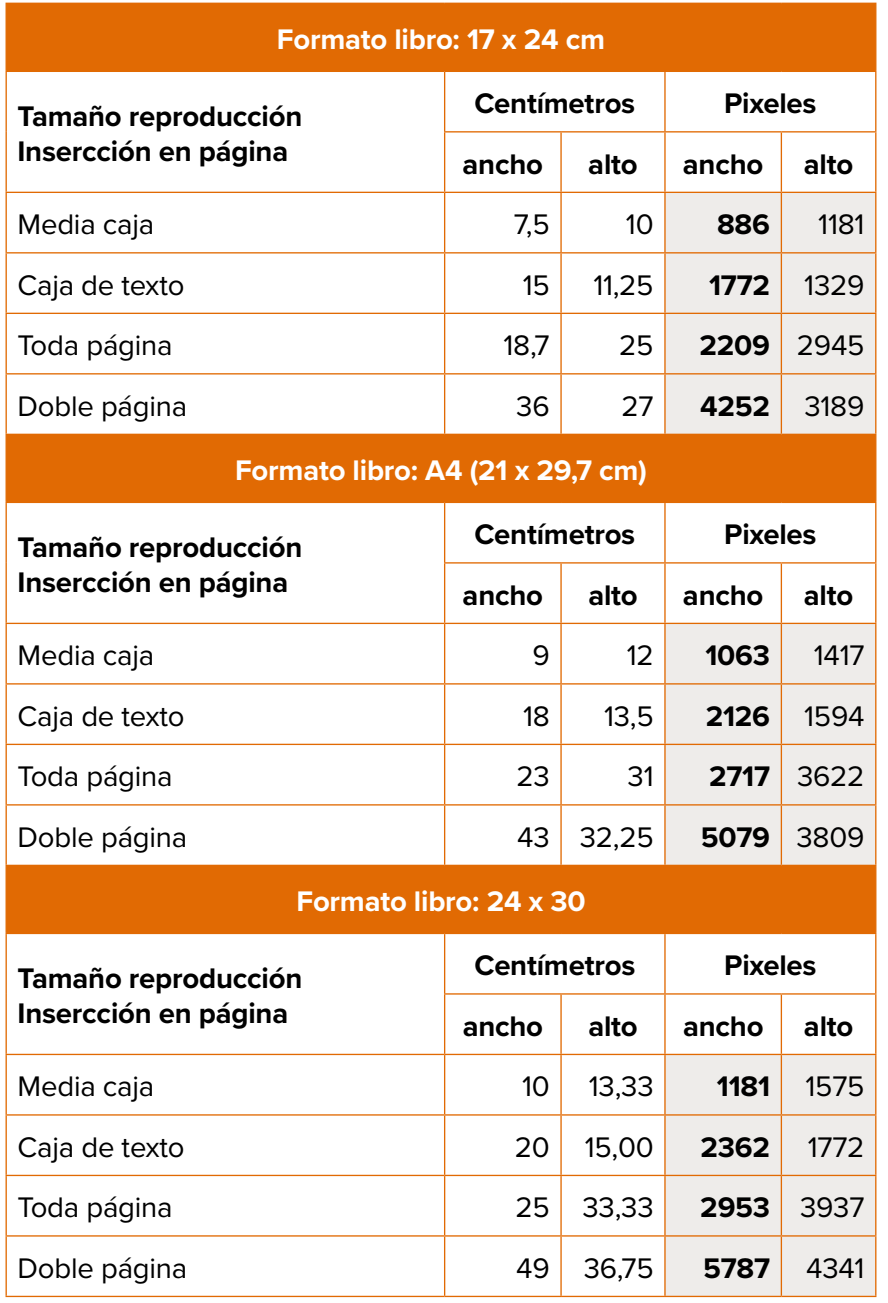

#### **La imagen seleccionada, se ve correctamente en pantalla, ¿por qué no se verá correctamente impresa?:**

La respuesta es que estamos ante reproducciones diferentes de la misma imagen.

La causa se debe al modo en que se reproducen las imágenes, estas se representan mediante el uso de color, constituyendo sus detalles y contornos, mediante variaciones cromáticas; y se reproducen en medios de reproducción distintos.

En pantalla, la imagen se representa de forma digital nativa, reproduciéndose pixel a pixel, y mostrando cada pixel millones de variación de color, utilizando colores aditivos en modo RGB (cada variación cromática se representa mediante 3 colores primarios Rojo, Verde, Azul).

En un medio impreso, la imagen se representa analógicamente, mediante un espacio de color sustrativo CMYK (uso de 4 colores Cyan, Magenta, Allo y Negro) y se reproduce a través de minúsculos puntos de tinta, que pueden representar un solo color cada uno de ellos, para conseguir la sensación de color, y reproducir los detalles y contornos de una imagen, se recurre a agrupar estos puntos de tinta de forma que la vista humana los perciba como un continuo, por tanto necesitamos una mayor densidad de información (pixeles por pulgada), que la que se requiere en una pantalla.

#### **8.3 Obtención de imágenes**

A continuación, se desarrollaran diversas técnicas para obtener imágenes de calidad de cara a la publicación impresa.

#### El uso de estas técnicas **no implica, prescindir de cumplir con la legislación vigente en materia de derechos de autor.**

De facto, la mejor manera de obtener una imagen digital de calidad, es solicitarla al propietario de los derechos, en alta resolución (normalmente los originales de cualquier imagen, están creados en los formatos adecuados para su reproducción impresa, y con suficiente resolución).

Como se indica al principio, existen distintos tipos de imágenes, fotografías y gráficos e ilustraciones, los métodos de obtención pueden ser comunes a ambos o exclusivos para uno de ellos, podemos distinguir:

#### 8.3.1 Captura

Aplicable únicamente a fotografías.

Consiste en la toma directa de la imagen que pretendemos reproducir, las únicas consideraciones consisten en la utilización de un dispositivo con un sensor que permita obtener las dimensiones necesarias para el tamaño de reproducción deseado.

#### 8.3.2 Digitalización

Consiste en obtener un fichero de imagen digital desde imágenes analógicas (fotografías tradicionales, documentos impresos, etc.), que se encuentra normalmente en papel.

Podemos encontrar diversos tipos de dispositivos para su realización, siendo el más usual el escáner.

Del mismo modo podemos encontrar distintos tipos de imagen a escanear, documentos de texto, texto a color, fotografías en blanco y negro o color, gráficos, etc.

Cada modelo de escáner ofrecerá una serie de posibilidades y su software nos ofrecerá distintas posibilidades, pero con un carácter generalista, el principal factor a definir junto con el modo de color del escaneo, será la resolución de entrada (no confundir con la resolución de las imágenes), que vendrá determinada por el sensor y fuente de luz del escáner utilizado, las situaciones más usuales son las siguientes (la terminología puede variar de un modelo de escáner a otro):

- · Blanco y Negro (B&W): Nos devuelve una imagen en la que la información es blanco o negro (1 o 0 en el mapa de bits). Este modo está concebido originalmente para escanear texto, por eso en algunas interfaces se llama "Modo Texto"; en otros se llama "Sin Color".
- · Escala de grises (Grayscale): Con este escaneado obtenemos imágenes no solo en blanco y negro sino en 256 tipos de gris (desde 0= negro a 255=blanco). En algunos escáneres aparece con el nombre de "Foto sin color" o "Foto blanco y negro".
- · Color: Dependiendo del escáner se podrá escanear entre 8 y 24 bits, consiguiendo imágenes de 16,8 millones de colores. Es la opción que utilizaremos para escanear trabajos a todo color.

Resoluciones de escaneo: Para obtener una buena calidad de imagen es recomendable escanear en la mayor resolución posible (resolución de entrada). A mayor resolución, más información obtendremos al digitalizar nuestro original. Para imágenes en Blanco y Negro es ideal escanear en 600 ppp. Para imágenes en Escala de grises o Full Color podemos escanear desde 300 a 2400 ppp, dependiendo el escáner. Es ideal conocer el escáner y hacer varias pruebas preliminares y verificar qué resolución nos ofrece la mejor calidad.

El resultado será un archivo de imagen digital, con un formato de mapa de bits, de las posibles opciones de formato de salida las opciones válidas para impresión son TIFF (recomendable para textos y gráficos) y jpg.

La imagen obtenida tendrá unas dimensiones en pixeles, en función de la resolución de escaneo y las dimensiones del original. Si escaneamos una página de texto de tamaño A5, con una resolución de escaneo de 300 ppp, nos ofrecerá unas dimensiones de salida de 1754 x 2480 pixeles. Si el objetivo es reproducir ese original en un A4, la solución pasa por aumentar la resolución de escaneo al doble.

Muchas de las imágenes que pretendemos *digitalizar,* provienen de *fuentes impresas previamente, y presentan trama* (los puntos de tinta comentados anteriormente), en muchas ocasiones pasa desapercibida a la vista, y al obtener la imagen digitalizada se percibe; en este caso, se recomienda usar un software de escaneo, que presente la opción de destramar.

#### 8.3.3 Descarga de imágenes digitales

Tanto en internet, como en documentos digitales, podemos encontrar imágenes digitales, tanto de mapa de bits como vectoriales.

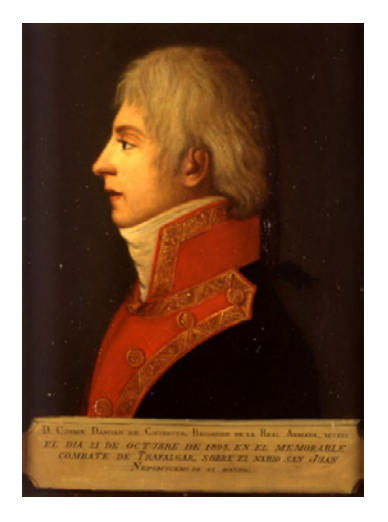

La opción más directa, que se nos presenta, es seleccionar la imagen, tanto en documentos como en páginas de internet, y presionando el botón derecho del ratón nos aparece la opción de guardar imagen. *ESTA OPCIÓN NO DEBE UTILIZARSE*, pues salvo contadas excepciones, *EL RESULTADO OBTENIDO NO SERÁ VÁLIDO* para una publicación impresa, estas imágenes normalmente tienen unas dimensiones inadecuadas, lo que no nos permitirá obtener una resolución adecuada para su reproducción, y están en formatos no adecuados (generalmente PNG o WEBP), y suelen estar fuertemente comprimidas.

Como podemos observar, usar esta opción nos ofrecerá una imagen con unas dimensiones muy reducidas, en este ejemplo concreto, obtenido de la Biblioteca Virtual de Defensa, obtenemos una imagen de 346 x 480 pixeles.

Lo que nos permitirá, su reproducción impresa, a la resolución indicada de 2,93 x 4,06 cm.

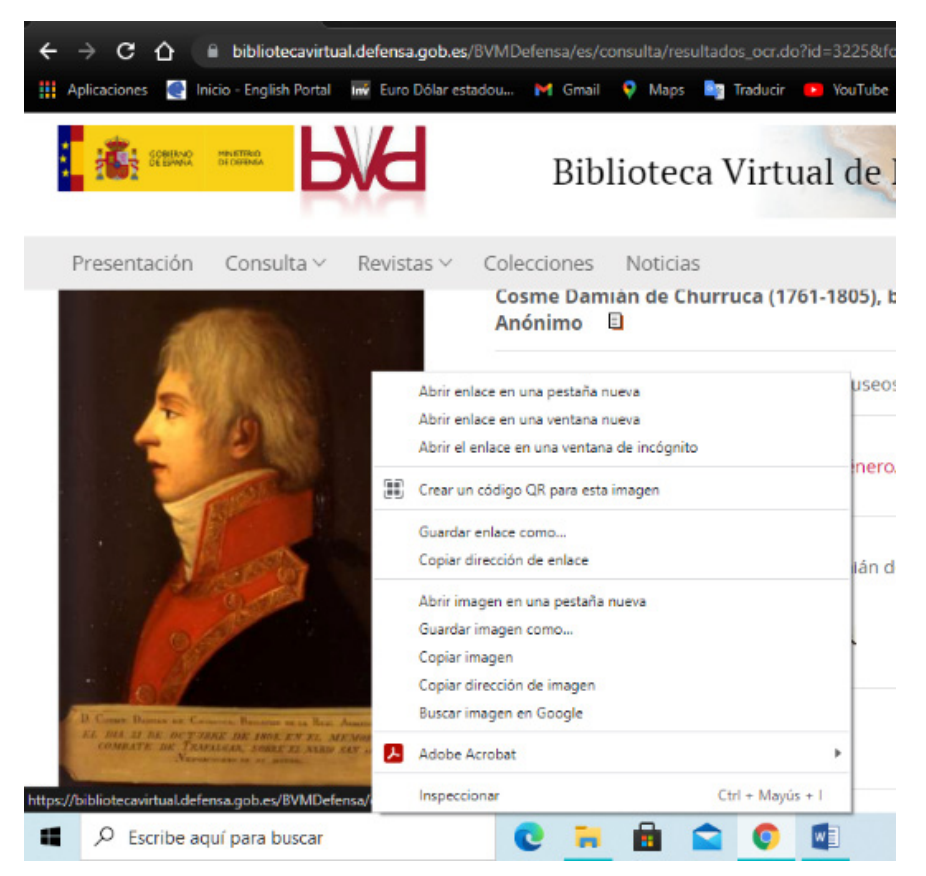

La otra alternativa que se nos presenta, es obtener la imagen mediante un *recorte de pantalla*. Esta opción *tampoco es adecuada*, pues los resultados serían similares a los anteriores (una muy buena pantalla con calidad HD nos dará una imagen de toda la pantalla de 1920x1080 píxeles, con resoluciones diferentes en función del tamaño del monitor para una pantalla de 21 pulgadas, 96ppp, el tamaño máximo de impresión de la totalidad de la pantalla sería de 16,25 x 9,14 cm, siendo probable que lo que se pretenda reproducir sea un recorte de la misma) Una vez vistos los procedimientos no adecuados para la obtención de imágenes, las *alternativas válidas* que se nos presentan son las siguientes:

- o Bancos de imágenes y repositorios de instituciones.
- o Publicaciones electrónicas.

#### 8.3.3.1 Bancos de imágenes y repositorios de instituciones

Son repositorios de imágenes, situados en red, existen desde genéricos y gratuitos, hasta especializados y de pago.

Normalmente nos presentan una visualización previa de la imagen diseñada para pantalla y web (formato png o webp normalmente), la imagen obtenida anteriormente, y un enlace que nos lleva a una página con las distintas opciones de descarga, con indicación de los tamaños en pixeles y formatos disponibles, permitiendo la obtención de una imagen con los requisitos especificados en el vínculo.

Los repositorios de instituciones, funcionan de forma similar, ofreciendo digitalizaciones de documentos (especialmente de carácter histórico), ejemplo de los mismos encontramos en las páginas web de la Biblioteca Virtual de Defensa, Biblioteca Nacional de España, Hemerotecas digitales, etc. Ofrecen documentos digitalizados a tamaño original, en muy distintas resoluciones y en distintos formatos. Lamentablemente muchas de ellas los documentos digitalizados, están pensados únicamente para medios digitales y se ofrecen a 96 ppp, por lo cual solo permitirán la reproducción impresa a menor tamaño que el documento original.

Partiendo del ejemplo anterior, desde la Biblioteca Virtual de Defensa, una vez localizado el recurso gráfico que necesitamos, vemos que existen dos enlaces dentro de la página web del recurso, uno situado en la misma imagen y otro al final de la página.

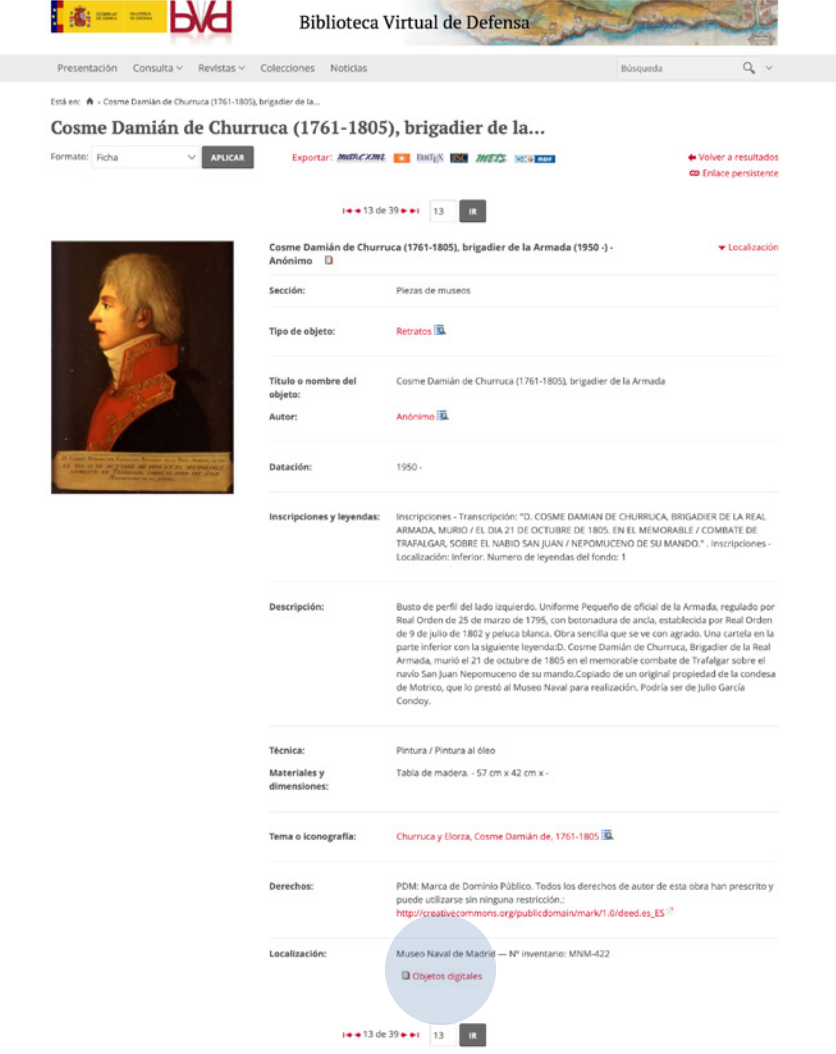

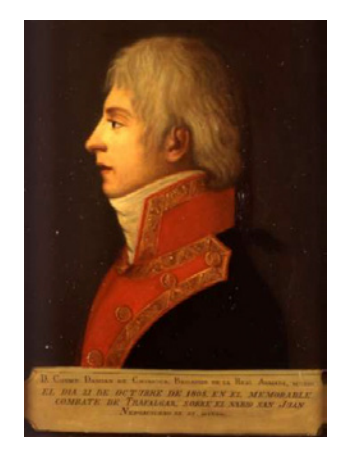

Pinchando sobre cualquiera de ellos, se nos presentará una nueva ventana, donde nos ofrecerá las distintas opciones de descarga de la imagen, en este caso nos ofrece la digitalización de la imagen en formato .jpg o .pdf (imprimir), cualquiera de las dos alternativas es válida para la generación de un producto impreso de calidad.

Comparemos los resultados, para una reproducción de 4,19 cm x 5,82 cm.

A la izquierda, se observa la reproducción del archivo descargado correctamente, reproducido a la resolución adecuada, sus dimensiones en pixeles nos permiten alcanzar una reproducción de calidad a un tamaño de 4,19 x 5.82 cm.

A la derecha, reproducimos, la imagen descargada mediante la opción guardar como expuesta anteriormente (no correcta), al mismo tamaño.

#### 8.3.3.2 Publicaciones electrónicas

Existen determinados casos en que la imagen se encuentra en una publicación, de la cual existe una edición electrónica en formato PDF, la mejor versión de estas imágenes es siempre obtener una copia con calidad de impresión del autor o propietario de los derechos de la misma.

En caso de no ser viable lo anterior, la mejor digitalización posible, suele ser el propio PDF, y siempre mejor que realizar un pantallazo o guardar la imagen desde una página web.

Para ello con cualquier editor PDF solo hay que extraer la página que contiene el contenido a un fichero PDF nuevo, y en fichero aparte indicar el área de recorte que se quiere reproducir.

En función de la editorial, la calidad de los recursos gráficos variará, pueden existir casos como el repositorio de publicaciones de defensa o publicaciones de la Unión Europea, donde siempre encontrará las imágenes a 96 ppp (y por tanto no válidas, pero si mejores que un recorte de pantalla), o las publicaciones de la OTAN que permite la descarga de PDF con calidad de impresión a 300 ppp e incluso en formato vectorial).

#### **Creación:**

En determinadas ocasiones los elementos gráficos son elaboración propia del autor, en estos casos nos pueden aparecer distintas opciones:

#### o Montajes fotográficos.

Para obtener resultados de calidad, se deben tener en cuenta dos aspectos, su creación mediante programas de edición de imágenes adecuados y la adecuada selección del contenido, que debe tener las mismas características cuantitativas (dimensiones, resolución) que si se pretende reproducir adecuadamente. Es aconsejable, en lugar de exportar como imagen el montaje, trasladar a imprenta el fichero nativo del programa de edición utilizado.

#### o Gráficos e infografías.

El mejor resultado se obtiene mediante su creación a través de un programa de ilustración, y su traslado a la imprenta en formato vectorial.

En determinadas ocasiones, y para gráficos e infografías simples (especialmente gráficos estadísticos), se pueden obtener **gráficos editables en programas de ilustración, creándolos adecuadamente en formato PDF**.

A continuación se expone un pequeño tutorial de cómo crear este tipo de gráficos:

- 1. Se parte de una tabla de datos la cual pretendemos reproducir gráficamente.
- 2. Desde la misma se genera el gráfico automáticamente con las opciones del programa hoja de cálculo utilizado y trasladamos el gráfico a un editor de textos o de presentaciones, que nos permita definir el tamaño de página y reconocer las distintas partes del gráfico como dibujo y texto.
- 3. Definimos como tamaño de página aproximadamente el tamaño de reproducción deseado.
- 4. Y haciendo uso, de las herramientas del editor correspondiente (texto y dibujo), llenamos todo el tamaño de página con el gráfico y editamos su contenido hasta alcanzar el diseño pretendido.

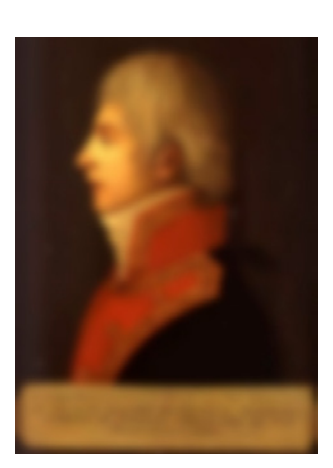

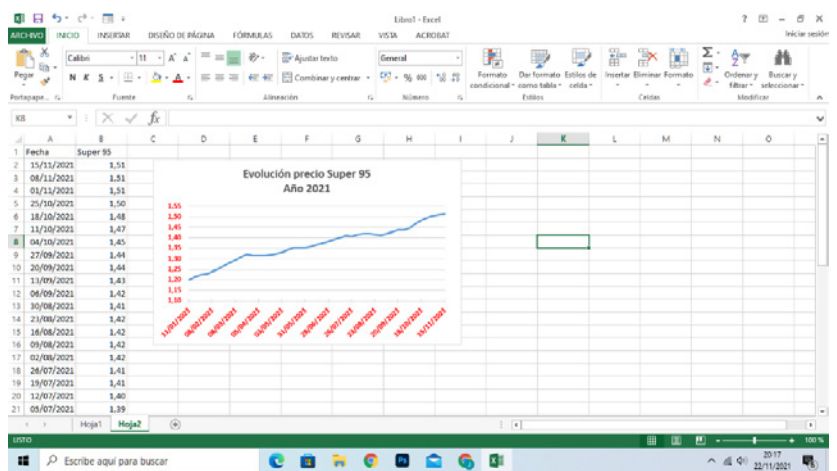

Cualquier infografía puede crearse con estas mismas herramientas del mismo modo, e incluso insertar imágenes mapa de bits, siempre que tengan el formato adecuado para impresión (.jpg o .tiff) y las dimensiones en pixeles adecuadas para una resolución de 300 ppp al tamaño de reproducción pretendido.

- 5. Una vez, acabado el diseño del gráfico, y para obtener un **PDF valido para reproducción impresa del gráfico y contenga características de edición:**
	- a. Desde el menú archivo, buscamos la opción **exportar.**
	- b. Utilizando esta opción, se nos ofrecerán distintas opciones:

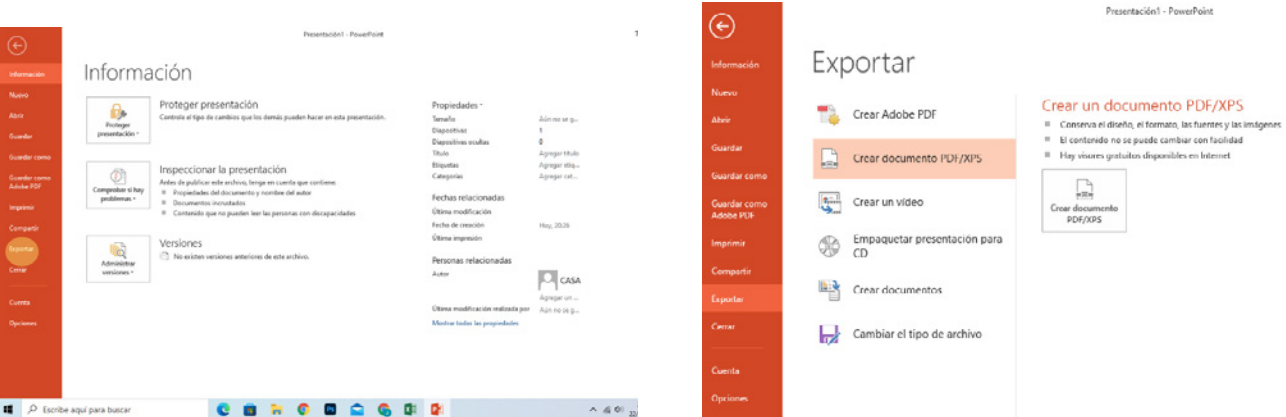

Utilizamos la opción de Crear documento PDF/XPS.

Y nos solicitara guardar el archivo, en este paso hay que ser cuidadoso y seleccionar la opción de **estándar (publicación en línea e impresión).**

Una vez guardado el fichero, obtendremos un PDF perfectamente incorporable en una maquetación profesional y reproducible a distintos tamaños y diferentes soportes con buena calidad.

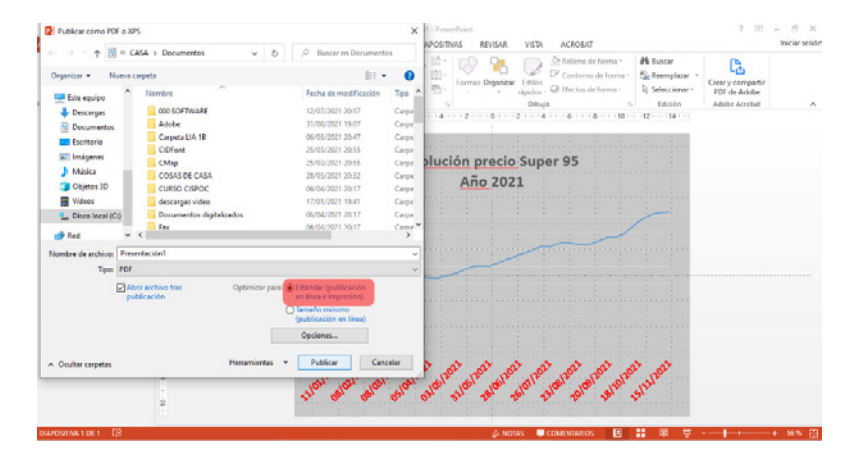

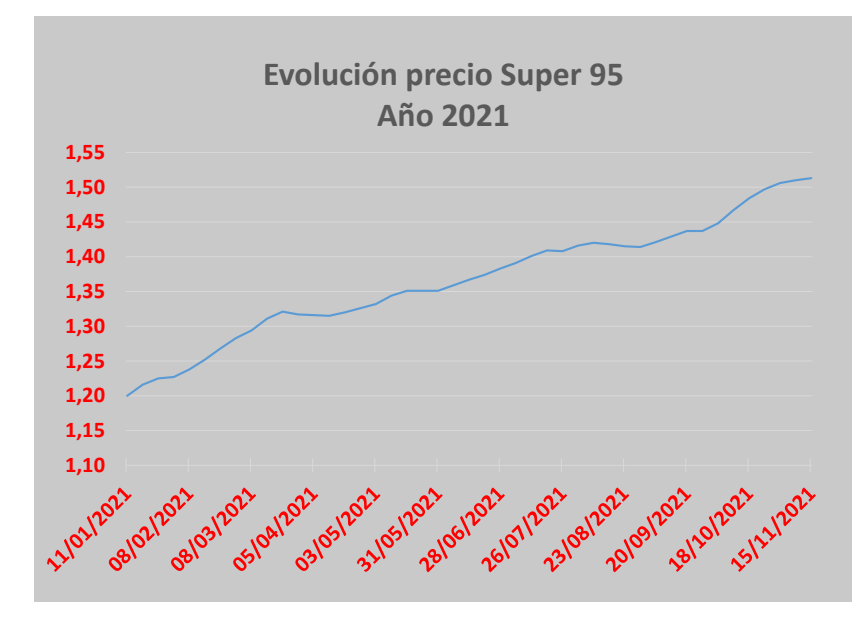

El gráfico está diseñado para un tamaño A4 horizontal, si lo reducimos o aumentamos no perderá calidad respecto al original creado.

Si en el diseño del gráfico utilizamos las opciones de dibujo 3D de los programas ofimáticos, añadiendo biseles, tramas a los fondos, efectos, etc, debe tenerse en cuenta que todos los elementos de dibujo el motor de creación PDF de estos programas, los exporta como imagen mapa de bits no editable, manteniendo el texto editable, por tanto si utilizamos los recursos 3D, se debe de tener la precaución de generar el gráfico al triple (x3) del tamaño de reproducción deseado.

#### A MODO DE RECORDATORIO

- · Utilice imágenes con formato adecuado al contenido del recurso a reproducir.
	- **o Formatos vectoriales:** Gráficos, infografías, ilustraciones sencillas.
	- **o Formato mapa de bits**, solo utilice .**tiff o .jpg**, para fotografías o digitalizaciones de documentos preexistentes. **jpg** no se recomienda para digitalizaciones de documentos donde predomina texto y

línea (mapas).

- · En imágenes **TIFF y JPG, verifique que tienen dimensiones adecuadas para el tamaño de reproducción pretendido.** No es viable reproducir en un tamaño 17 x 24 cm a toda página una imagen de 300 x 400 pixeles, se necesitarían unas dimensiones de 2209 x 2945 pixeles. En caso de desconocer el tamaño de reproducción utilice los tamaños recomendados anteriormente para el formato A4.
- · **No fuerce las imágenes a los formatos y dimensiones indicados.** Si la imagen es .jpg y de 300 x 400 pixeles, por mucho que la redimensionemos a 2209 x 2954 pixeles y la guardemos como **.tiff**, no vamos a obtener una mejor calidad de reproducción impresa que la original, lo normal es que la calidad final al mismo tamaño de reproducción sea peor.
- · **Acuda a las fuentes originales de las imágenes.**

# ANEXO 1

#### **ANEXO 1. Insertar, eliminar o cambiar saltos de sección en Word**<sup>10</sup>**.**

#### **1. ¿Qué son y para qué se utilizan secciones en Word?**

Las secciones permiten establecer opciones de formato y diseño de página específicas (como numeración de línea, columnas o encabezados y pies de página) para diferentes partes de un documento. Al usar secciones, por ejemplo, puede reiniciar la numeración de los pies de página en cada sección.

Word trata un documento como una única sección hasta que inserta un salto de sección.

#### **2. Agregar un salto de sección**

2.1. Seleccione dónde desea que comience una nueva sección.Vaya a **Diseño de página > Saltos > Saltos de sección**.

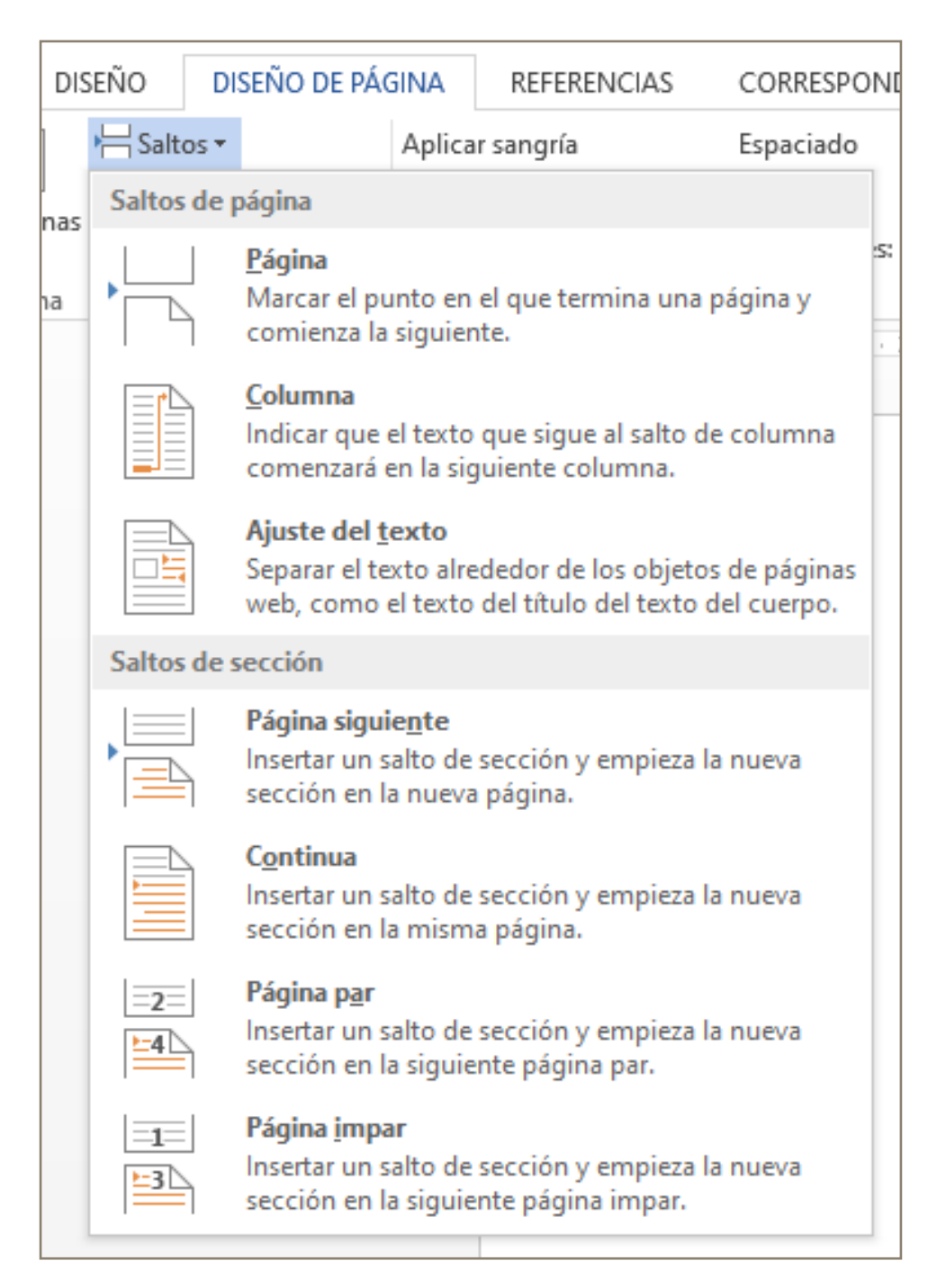

<sup>10</sup> Fuente: https://support.microsoft.com/es-es/office/

- 2.2. Elija el tipo de salto de sección que desee:
	- 2.2.1. **Página siguiente** El salto de sección inicia la nueva sección en la página siguiente.

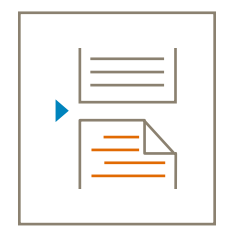

2.2.2. **Continuo** El salto de sección inicia la nueva sección en la misma página. Este tipo de salto de sección suele usarse para cambiar el número de columnas sin iniciar una página nueva.

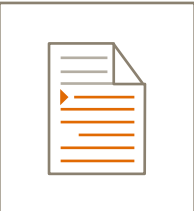

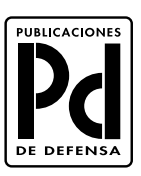

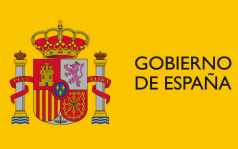

**MINISTERIO<br>DE DEFENSA** 

SUBSECRETARÍA DE DEFENSA SECRETARÍA GENERAL TÉCNICA

SUBDIRECCIÓN GENERAL<br>DE PUBLICACIONES<br>Y PATRIMONIO CULTURAL